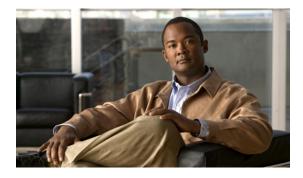

### **RIB Commands on Cisco ASR 9000 Series Router**

This module describes the commands used to display and clear information in the Routing Information Base (RIB) on Cisco ASR 9000 Series Aggregation Services Routers.

For detailed information about RIB concepts, configuration tasks, and examples, see the *Implementing RIB* on Cisco ASR 9000 Series Router module in Cisco ASR 9000 Series Aggregation Services Router Routing Configuration Guide.

- address-family next-hop dampening disable, page 3
- clear route, page 4
- maximum prefix (RIB), page 6
- rcc, page 8
- recursion-depth-max, page 10
- router rib, page 11
- rump always-replicate, page 12
- show rcc, page 13
- show rib, page 15
- show rib afi-all, page 17
- show rib attributes, page 19
- show rib client-id, page 20
- show rib clients, page 22
- show rib extcomms, page 24
- show rib firsthop, page 26
- show rib history, page 28
- show rib next-hop, page 30
- show rib opaques, page 32
- show rib protocols, page 34
- show rib recursion-depth-max, page 36

- show rib statistics, page 38
- show rib tables, page 41
- show rib trace, page 43
- show rib vpn-attributes, page 45
- show rib vrf, page 47
- show route, page 49
- show route backup, page 54
- show route best-local, page 57
- show route connected, page 59
- show route local, page 61
- show route longer-prefixes, page 63
- show route next-hop, page 66
- show route quarantined, page 69
- show route resolving-next-hop, page 72
- show route static, page 74
- show route summary, page 76

### address-family next-hop dampening disable

To disable Routing Information Base (RIB) next-hop dampening, use the **address-family next-hop dampening disable** command in router configuration mode. To enable RIB next-hop dampening, use the **no** form of this command.

address-family {ipv4| ipv6} next-hop dampening disable

no address-family {ipv4| ipv6} next-hop dampening disable

| Syntax Description | ipv4                                                                                                    | Specifies IP Version 4 (IPv4) address prefixes.                                                                                   |  |
|--------------------|----------------------------------------------------------------------------------------------------|----------------------------------------------------------------------------------------------------|--|
|                    | ipv6                                                                                                    | Specifies IP Version 6 (IPv6) address prefixes.                                                                                   |  |
| Command Default    | RIB next-hop damper                                                                                                    | ning is enabled.                                                                                                    |  |
| Command Modes      | Router configuration                                                                                                    |                                                                                                    |  |
| Command History    | Release                                                                                                    | Modification                                                                                                    |  |
|                    | Release 3.7.2                                                                                                    | This command was introduced.                                                                                                    |  |
| Usage Guidelines   | To use this command, you must be in a user group associated with a task group that includes the proper task IDs. If you suspect user group assignment is preventing you from using a command, contact your AAA administrator for assistance. |                                                                                                    |  |
| Task ID            | Task ID                                                                                                    | Operations                                                                                                    |  |
|                    | rib                                                                                                    | read, write                                                                                                    |  |
| Examples           | The following example shows how to disable RIB next-hop dampening for IPv6 address families:                                                                                                    |                                                                                                    |  |
|                    |                                                                                                    | ter# <b>configure</b><br>ter(config)# <b>router rib</b><br>ter(config-rib)# <b>address-family ipv6 next-hop dampening disable</b> |  |

#### clear route

To clear routes from the IP routing table, use the clear route command in EXEC mode.

**clear route** [**vrf** {*vrf-name*| **all**}] {**ipv4**| **ipv6**| **afi-all**} {**unicast**| **multicast**| **safi-all**} [**topology** *topo-name*] [*ip-address mask*]

| Syntax Description               | vrf { vrf-name   all }                         | (Optional) Specifies a particular VPN routing and forwarding (VRF) instance or all VRF instances.                                                                                               |
|----------------------------------|------------------------------------------------|----------------------------------------------------------------------------------------------------|
|                                  | ipv4                                           | Specifies IP Version 4 address prefixes.                                                                                                    |
|                                  | ipv6                                           | Specifies IP Version 6 address prefixes.                                                                                                    |
|                                  | afi -all                                       | Specifies IP Version 4 and IP Version 6 address prefixes.                                                                                                    |
|                                  | unicast                                        | Specifies unicast address prefixes.                                                                                                    |
|                                  | multicast                                      | Specifies multicast address prefixes.                                                                                                    |
|                                  | safi-all                                       | Specifies unicast and multicast address prefixes.                                                                                                    |
|                                  | topology topo-name                             | (Optional) Specifies topology table information and name of the topology table.                                                                                                    |
|                                  | ip-address node-id                             | (Optional) Clears hardware resource counters from the designated node. The <i>node-id</i> argument is entered in the <i>rack/slot/module</i> notation.                                          |
|                                  | ip-address                                     | Network IP address about which routing information should be displayed.                                                                                                    |
|                                  | mask                                           | Network mask specified in either of two ways:                                                                                                    |
|                                  |                                                | Network mask can be a four-part, dotted-decimal address. For example, 255.0.0.0 indicates that each bit equal to 1 means the corresponding address bit is a network address.                    |
|                                  |                                                | Network mask can be indicated as a slash (/) and number. For example, /8 indicates that the first 8 bits of the mask are 1s, and the corresponding bits of the address are the network address. |
| Command Default<br>Command Modes | If a <b>vrf</b> <i>vrf-name</i> is not<br>EXEC | specified, routes are cleared from the default IPv4 unicast VRF.                                                                                                    |
| ommand History                   | Release                                        | Modification                                                                                                    |
|                                  | Release 3.7.2                                  | This command was introduced.                                                                                                    |

| Usage Guidelines | To use this command, you must be in a user group associated with a task group that includes the proper task IDs. If you suspect user group assignment is preventing you from using a command, contact your AAA administrator for assistance. |          |                                                  |  |
|------------------|----------------------------------------------------------------------------------------------------|----------|--------------------------------------------------|--|
|                  | Use the <b>clear route</b> command to clear routes from an IP routing table to a specific network, a matching subnet address, or all routes.                                                                                                 |          |                                                  |  |
| Task ID          | Task ID Operations                                                                                                    |          | ons                                              |  |
|                  | rib                                                                                                    | read, wr | ite                                              |  |
| Examples         | The following example shows how to remove all routes matching the subnet address 192.168.2.0 and mask 255.255.255.0 from the IPv4 unicast routing table:                                                                                     |          |                                                  |  |
|                  | RP/0/RSP0/CPU0:router# <b>clear route ipv4 unicast 192.168.2.0 255.255.255.0</b><br>The following example shows how to remove all routes from the IPv4 unicast routing table:                                                                |          |                                                  |  |
|                  | RP/0/RSP0/CPU0:router# clear route ipv4 unicast                                                                                                    |          |                                                  |  |
| Related Commands | Command                                                                                                    |          | Description                                      |  |
|                  | show route, page 49                                                                                                    |          | Displays the current state of the routing table. |  |

#### maximum prefix (RIB)

To set the prefix limit for the VPN routing and forwarding (VRF) instance, use the **maximum prefix** command in global VRF address family configuration mode. To set the prefix limits to the default values, use the **no** form of this command.

maximum prefix maximum [mid-threshold]

#### no maximum prefix

**Syntax Description** Maximum number of prefixes allowed in the VRF instance. Range is 32 to maximum 2000000. mid-threshold (Optional) Integer specifying at what percentage of the maximum argument value the software starts to generate a Simple Network Management Protocol (SNMP) trap. Range is 1 to 100. **Command Default** No default behavior or values **Command Modes** Global VRF address family configuration **Command History** Release Modification Release 3.7.2 This command was introduced. **Usage Guidelines** To use this command, you must be in a user group associated with a task group that includes the proper task IDs. If you suspect user group assignment is preventing you from using a command, contact your AAA administrator for assistance. Use the **maximum prefix** command to configure a maximum number of prefixes that a VRF instance is allowed to receive. Task ID Task ID Operations rib read, write Examples The following example shows how to set the maximum number of prefixes allowed to 1000: RP/0/RSP0/CPU0:router(config) # vrf vrf-A RP/0/RSP0/CPU0:router(config-vrf)# address-family ipv4 unicast RP/0/RSP0/CPU0:router(config-vrf-af)# maximum prefix 1000

#### **Related Commands**

| Command                  | Description                           |
|--------------------------|---------------------------------------|
| show rib tables, page 41 | Displays all tables known to the RIB. |

#### rcc

To ensure consistency between centralized and distributed routing information bases (RIBs), use the **rcc** command in global configuration mode. To remove this function, use the **no** form of this command.

rcc {ipv4| ipv6} {unicast| multicast} [period {seconds}I count {entries}
no rcc {ipv4| ipv6} {unicast| multicast} {period| count}

| Syntax Description     | ipv4                                                                                                    | Specifies IP Version 4 address prefixes.                                                         |
|------------------------|----------------------------------------------------------------------------------------------------|--------------------------------------------------------------------------------------------------|
|                        | ipv6                                                                                                    | Specifies IP Version 6 address prefixes.                                                         |
|                        | unicast                                                                                                    | Specifies unicast address prefixes.                                                              |
|                        | multicast                                                                                                    | Specifies multicast address prefixes.                                                            |
|                        | <pre>period { seconds }</pre>                                                                                                    | (Optional) Specifies the period of checks in seconds. Range is 3 to 3600.                        |
|                        | <pre>count { entries }</pre>                                                                                                    | (Optional) Specifies the maximum number of entries to check for each scan. Range is 1 to 100000. |
| Command Default        | No default behavior or value                                                                                                    | es                                                                                               |
| Command Modes          | Global configuration                                                                                                    |                                                                                                  |
| <b>Command History</b> | Release                                                                                                    | Modification                                                                                     |
|                        | Release 3.7.2                                                                                                    | This command was introduced.                                                                     |
| Usage Guidelines       | To use this command, you must be in a user group associated with a task group that includes the proper tas<br>IDs. If you suspect user group assignment is preventing you from using a command, contact your AAA<br>administrator for assistance. |                                                                                                  |
| Task ID                | Task ID                                                                                                    | Operations                                                                                       |
|                        | ipv4                                                                                                    | read, write                                                                                      |
| Examples               | The following example show                                                                                                    | ws how to configure RCC:                                                                         |

### recursion-depth-max

To set the maximum depth for route recursion checks, use the **recursion-depth-max** command in router configuration mode. To set the recursion checks to the default value, use the **no** form of this command.

recursion-depth-max maximum

no recursion-depth-max maximum

| Syntax Description | maximum                                                                                                    | Maximum depth for recursion checks. Range is 5 to 16.                                                        |  |
|--------------------|----------------------------------------------------------------------------------------------------|----------------------------------------------------------------------------------------------------|--|
| Command Default    | The default recursion d                                                                                                    | epth is 128.                                                                                                 |  |
| Command Modes      | Router configuration                                                                                                    |                                                                                                    |  |
| Command History    | Release                                                                                                    | Modification                                                                                                 |  |
|                    | Release 3.7.2                                                                                                    | This command was introduced.                                                                                 |  |
| Usage Guidelines   | To use this command, you must be in a user group associated with a task group that includes the proper task IDs. If you suspect user group assignment is preventing you from using a command, contact your AAA administrator for assistance.<br>Use the <b>recursion-depth-max</b> command to configure a specific maximum number of recursion checks in the range of 5 to 16. |                                                                                                    |  |
| Task ID            | Task ID                                                                                                    | Operations                                                                                                   |  |
|                    | rib                                                                                                    | read, write                                                                                                  |  |
| Examples           | The following example                                                                                                    | shows how to set the maximum depth for route recursion checks to 12:                                         |  |
|                    |                                                                                                    | uter# <b>configure</b><br>uter(config)# <b>router rib</b><br>uter(config-rib)# <b>recursion-depth-max 12</b> |  |

#### router rib

To enter Routing Information Base (RIB) configuration mode, use the **router rib** command in global configuration mode. To remove all RIB configurations and terminate the RIB routing process, use the **no** form of this command.

router rib no router rib

- **Syntax Description** This command has no arguments or keywords.
- **Command Default** Router configuration mode is not enabled.
- **Command Modes** Global configuration

| <b>Command History</b> | Release       | Modification                 |
|------------------------|---------------|------------------------------|
|                        | Release 3.7.2 | This command was introduced. |

# **Usage Guidelines** To use this command, you must be in a user group associated with a task group that includes the proper task IDs. If you suspect user group assignment is preventing you from using a command, contact your AAA administrator for assistance.

| Task ID | Task ID | Operations  |
|---------|---------|-------------|
|         | bgp     | read, write |
|         | ospf    | read, write |
|         | hsrp    | read, write |
|         | isis    | read, write |

#### **Examples**

The following example shows how to enter RIB configuration mode:

RP/0/RSP0/CPU0:router(config)# router rib

### rump always-replicate

To enable replication from uRIB to muRIB as usual even after features such as MTR are configured, use the **rump always-replicate** command in router configuration mode. To diable replication from uRIB to muRIB, use the **no** form of this command.

rump always-replicate [ access-list ]

no rump always-replicate [ access-list ]

| Syntax Description | access-list-name                                                                                                    | (Optional) Name of the access list.                                                                                       |  |
|--------------------|----------------------------------------------------------------------------------------------------|----------------------------------------------------------------------------------------------------|--|
| Command Default    | Replication from uRIB to muRIB is enabled.                                                                                                    |                                                                                                    |  |
| Command Modes      | Router address family configuration                                                                                                    |                                                                                                    |  |
| Command History    | Release                                                                                                    | Modification                                                                                                    |  |
|                    | Release 3.9.0                                                                                                    | This command was introduced.                                                                                              |  |
| Usage Guidelines   | To use this command, you must be in a user group associated with a task group that includes the proper task IDs. If you suspect user group assignment is preventing you from using a command, contact your AAA administrator for assistance.                                                                                                    |                                                                                                    |  |
|                    | Configuring the <b>rump always-replicate</b> command allows routers in a network to be upgraded to multitopology routing gradually without a flag day where all routers need to be configured at the same time without major service disruption. When <b>rump always-replicate</b> is configured, replicated routes are added into the muRIB with the lowest admin distance. So if protocols are populating the muRIB, they continue to do so. For the same route, protocol routes win over replicated routes because of higher admin distance. |                                                                                                    |  |
|                    | If an unwanted more specific route comes from the uRIB, optionally provide an access list through which the replicated routes are run. If the route passes the access list, the route is replicated by RUMP.                                                                                                    |                                                                                                    |  |
| Task ID            | Task ID                                                                                                    | Operations                                                                                                    |  |
|                    | rib                                                                                                    | read, write                                                                                                    |  |
| Examples           | The following example show                                                                                                    | vs how to enale replication from uRIB to muRIB:                                                                           |  |
|                    |                                                                                                    | (config)# <b>router rib</b><br>(config-rib)# <b>address-family ipv4</b><br>(config-rib-afi)# <b>rump always-replicate</b> |  |

#### show rcc

To display route consistency checker (RCC) information, use the show rcc command in EXEC mode.

show rcc {ipv4| ipv6} unicast [log| prefix netmask vrf vrf-name]

| Syntax Description                             | ipv4                                                                                                    | Specifies IP Version 4 address prefixes.                                                                                                    |
|------------------------------------------------|----------------------------------------------------------------------------------------------------|----------------------------------------------------------------------------------------------------|
|                                                | ipv6                                                                                                    | Specifies IP Version 6 address prefixes.                                                                                                    |
|                                                | unicast                                                                                                    | Specifies unicast address prefixes.                                                                                                    |
|                                                | log                                                                                                    | (Optional) Specifies the RCC log.                                                                                                    |
|                                                | prefix                                                                                                    | (Optional) Starting prefix.                                                                                                    |
|                                                | netmask                                                                                                    | (Optional) Network mask.                                                                                                    |
|                                                | vrf vrf-name                                                                                                    | (Optional) Specifies a particular VPN routing and forwarding (VRF) instance or all VRF instances.                                                                                                    |
| ommand Default                                 | No default behavior or v                                                                                                    | values                                                                                                    |
| ommand Modes                                   | EXEC                                                                                                    |                                                                                                    |
|                                                |                                                                                                    |                                                                                                    |
| ommand History                                 | Release                                                                                                    | Modification                                                                                                    |
| ommand History                                 | Release 3.7.2                                                                                                    | Modification           This command was introduced.                                                                                                    |
|                                                | Release 3.7.2                                                                                                    | This command was introduced.<br>ou must be in a user group associated with a task group that includes the proper task<br>group assignment is preventing you from using a command, contact your AAA                                      |
| sage Guidelines                                | Release 3.7.2<br>To use this command, ye<br>IDs. If you suspect user                                                                                          | This command was introduced.<br>ou must be in a user group associated with a task group that includes the proper task<br>group assignment is preventing you from using a command, contact your AAA                                      |
| lsage Guidelines                               | Release 3.7.2<br>To use this command, ye<br>IDs. If you suspect user<br>administrator for assista                                                             | This command was introduced.<br>ou must be in a user group associated with a task group that includes the proper task<br>group assignment is preventing you from using a command, contact your AAA<br>nce.                              |
| lsage Guidelines<br>ask ID                     | Release 3.7.2<br>To use this command, ye<br>IDs. If you suspect user<br>administrator for assista<br>Task ID<br>ipv4                                          | This command was introduced.<br>ou must be in a user group associated with a task group that includes the proper task<br>group assignment is preventing you from using a command, contact your AAA<br>nce.<br><b>Operations</b>         |
| Command History<br>Isage Guidelines<br>Task ID | Release 3.7.2         To use this command, yellos. If you suspect user administrator for assista         Task ID         ipv4         The following is sample | This command was introduced.<br>ou must be in a user group associated with a task group that includes the proper task<br>group assignment is preventing you from using a command, contact your AAA<br>nce.<br><b>Operations</b><br>read |

\_\_\_\_

| node        | checks performed | errors |
|-------------|------------------|--------|
| 0/6/CPU0    | 0                | 0      |
| 0/4/CPU1    | 30               | 0      |
| 0/4/CPU0    | 0                | 0      |
| 0/1/CPU0    | 0                | 0      |
| 0/RP1/CPU0  | 120              | 0      |
| 0/RSP0/CPU0 | z 0              | 0      |

#### show rib

To display Routing Information Base (RIB) data, use the show rib command in EXEC mode.

show rib {ipv4| ipv6} {unicast| multicast}[firsthop| [ type interface-path-id]| next-hop| [ type interface-path-id]| opaques | {attribute | ip-nexthop| ipfrr| safi-tunnel| summary | tunnel-nexthop}}| protocols| [standby]| statistics| [name]| [standby]| topology| {topo-name| all}]

| Syntax Description | ipv4              | (Optional) Specifies IP Version 4 address prefixes.                                                                                                    |
|--------------------|-------------------|----------------------------------------------------------------------------------------------------|
|                    | ipv6              | (Optional) Specifies IP Version 6 address prefixes.                                                                                                    |
|                    | unicast           | (Optional) Specifies unicast address prefixes. This is the default.                                                                                                    |
|                    | multicast         | (Optional) Specifies multicast address prefixes.                                                                                                    |
|                    | firsthop          | (Optional) Specifies registered first-hop notification addresses.                                                                                                    |
|                    | type              | Interface type. For more information, use the question mark (?) online help function.                                                                                                    |
|                    | interface-path-id | Identifies a physical interface or a virtual interface.                                                                                                    |
|                    |                   | <ul> <li>Note Use the show interfaces command to see a list of all possible interfaces currently configured on the router.</li> <li>For more information about the syntax for the router, use the question mark (?) online help function.</li> </ul> |
|                    | next-hop          | (Optional) Specifies registered next-hop notification addresses.                                                                                                    |
|                    | opaques           | (Optional) Specifies opaque data installed in the RIB.                                                                                                    |
|                    | attribute         | (Optional) Specifies opaque attributes installed in the RIB.                                                                                                    |
|                    | ip-nexthop        | (Optional) Specifies P next-hop data installed in the RIB.                                                                                                    |
|                    | safi-tunnel       | (Optional) Specifies subaddress family (SAFI) tunnel opaque data installed in the RIB.                                                                                                    |
|                    | summary           | (Optional) Specifies a summary of opaque data installed in the RIB.                                                                                                    |
|                    | tunnel-nexthop    | (Optional) Specifies tunnel next-hop opaque data installed in the RIB.                                                                                                    |
|                    | protocols         | (Optional) Specifies registered protocols.                                                                                                    |
|                    | statistics name   | (Optional) Specifies RIB statistics of a given name.                                                                                                    |
|                    | standby           | (Optional) Specifies standby information.                                                                                                    |
|                    | all               | (Optional) Specifies that all topology table information should be displayed                                                                                                    |
|                    |                   |                                                                                                    |

| ory Release                                         | Modification                                                                                                    |
|-----------------------------------------------------|----------------------------------------------------------------------------------------------------|
| Release 3.7.2                                       | This command was introduced.                                                                                                    |
|                                                     | ou must be in a user group associated with a task group that includes the prope<br>group assignment is preventing you from using a command, contact your AAA<br>nce. |
|                                                     |                                                                                                    |
| Task ID                                             | Operations                                                                                                    |
| Task ID<br>ipv4                                     | <b>Operations</b><br>read                                                                                                    |
| ipv4<br>The following example<br>RP/0/RSP0/CPU0:rou | read<br>illustrates the <b>show rib</b> command:                                                                                                    |
| ipv4<br>The following example                       | read<br>illustrates the show rib command:<br>tter# show rib<br>multicast                                                                                             |

| Related | Commands |
|---------|----------|
|         |          |

| Command                   | Description                                  |  |
|---------------------------|----------------------------------------------|--|
| show rib afi-all, page 17 | Displays both IPv4 and IPv6 RIB information. |  |

### show rib afi-all

To display Routing Information Base (RIB) data for both IPv4 and IPv6 address families, use the **show rib afi-all** command in EXEC mode.

show rib afi-all [attributes] [client-id] [clients] [extcomms] [firsthop] [history] [multicast] [next-hop] [opaques] [protocols] [recursion-depth-max] [safi-all] [statistics] [tables] [trace] [unicast] [vpn-attributes]

| Syntax Description | - 44                | (Outional) Displayer all DCD attailed as installed in DID                                        |
|--------------------|---------------------|--------------------------------------------------------------------------------------------------|
| -,                 | attributes          | (Optional) Displays all BGP attributes installed in RIB.                                         |
|                    | client-id           | (Optional) Displays RIB client ID for longer history of redistributed routes sent to the client. |
|                    | clients             | (Optional) Displays RIB clients.                                                                 |
|                    | extcomms            | (Optional) Displays all extended communities installed in RIB.                                   |
|                    | firsthop            | (Optional) Displays registered firsthop notification addresses.                                  |
|                    | history             | (Optional) Displays redistributed routes sent to RIB clients.                                    |
|                    | multicast           | (Optional) Displays multicast commands.                                                          |
|                    | next-hop            | (Optional) Displays registered next-hop notification addresses.                                  |
|                    | opaques             | (Optional) Displays opaquae data installed in RIB.                                               |
|                    | protocols           | (Optional) Displays registered protocols.                                                        |
|                    | recursion-depth-max | (Optional) Displays maximum recursion depth in RIB.                                              |
|                    | safi-all            | (Optional) Displays unicast and multicast commands.                                              |
|                    | statistics          | (Optional) Displays RIB statistics.                                                              |
|                    | tables              | (Optional) Displays a list of tables known to RIB.                                               |
|                    | trace               | (Optional) Displays RIB trace entries.                                                           |
|                    | unicast             | (Optional) Displays unicast commands.                                                            |
|                    | vpn-attributes      | (Optional) Displays all VPN attributes installed in RIB.                                         |

#### **Command Default** No default behavior or values

#### Command Modes EXEC

OL-23250-02

| Command History  | Release                       | Modification                                                                                                    |
|------------------|-------------------------------|----------------------------------------------------------------------------------------------------|
|                  | Release 3.7.2                 | This command was introduced.                                                                                                    |
| Usage Guidelines |                               | st be in a user group associated with a task group that includes the proper task<br>assignment is preventing you from using a command, contact your AAA |
| Task ID          | Task ID                       | Operations                                                                                                    |
|                  | ipv4                          | read                                                                                                    |
| Examples         | The following example illustr | ates the show rib afi-all attributes command:                                                                                                    |
|                  | RP/0/RSP0/CPU0:router#        | show rib afi-all attributes                                                                                                    |
|                  | BGP attribute data in I       | Pv4 RIB:                                                                                                    |
|                  | 0 Attributes, for a tot       | al of 0 bytes.                                                                                                    |
|                  | BGP attribute data in I       | Pv6 RIB:                                                                                                    |
|                  | 0 Attributes, for a tot       | al of 0 bytes.                                                                                                    |

| <b>Related Commands</b> | Command           | Description               |  |
|-------------------------|-------------------|---------------------------|--|
|                         | show rib, page 15 | Displays RIB information. |  |

### show rib attributes

To display Border Gateway Protocol (BGP) attributes installed in the Routing Information Base (RIB), use the **show rib attributes** command in EXEC mode.

show rib attributes [summary] [standby]

|                  | summary                  | (Optional) Displays a summary of BGP attribute data installed in the RIB.              |
|------------------|--------------------------|----------------------------------------------------------------------------------------|
|                  | standby                  | (Optional) Displays standby information.                                               |
| Command Default  | No default behavior or   | values                                                                                 |
| Command Modes    | EXEC                     |                                                                                        |
| Command History  | Release                  | Modification                                                                           |
|                  | Release 3.7.2            | This command was introduced.                                                           |
| Usage Guidelines |                          | you must be in a user group associated with a task group that includes the proper task |
| Task ID          | administrator for assist |                                                                                        |
| Task ID          |                          |                                                                                        |

### show rib client-id

To display Routing Information Base (RIB) redistribution histories, use the **show rib client-id** command in EXEC mode.

show rib client-id *id* redistribution history [standby]

| Syntax Description | id                                                                                                    | ID of the client. Range is 0 to 4294967295.                                                                                                    |
|--------------------|----------------------------------------------------------------------------------------------------|----------------------------------------------------------------------------------------------------|
|                    | redistribution history                                                                                                    | Displays longer history of redistributed routes sent to RIB clients.                                                                                                   |
|                    | standby                                                                                                    | (Optional) Displays standby information.                                                                                                    |
| Command Default    | No default behavior or values                                                                                                    |                                                                                                    |
| Command Modes      | EXEC                                                                                                    |                                                                                                    |
| Command History    | Release                                                                                                    | Modification                                                                                                    |
|                    | Release 3.7.2                                                                                                    | This command was introduced.                                                                                                    |
|                    | administrator for assistance.<br>Use the <b>show rib client-id</b> con<br>from RIB to the client across VI                                                                                                    | nmand to display a history of the route additions, deletions, and updates sent RFs.                                                                                    |
| Task ID            | Task ID                                                                                                    | Operations                                                                                                    |
|                    | rib                                                                                                    | read                                                                                                    |
| Examples           |                                                                                                    | from the <b>show rib client-id</b> command:                                                                                                    |
|                    | <pre>RP/0/RSP0/CPU0:router# sr<br/>PID JID Client<br/>151630 113 bcdl_agent<br/>Table ID: 0xe0000000<br/>S 80.80.80.0/24[1/0]<br/>S 80.80.80.0/24[1/0]<br/>S 140.140.140.0/24[1/0]<br/>S 140.140.140.0/24<br/>S 80.80.80.0/24[1/0]</pre> | update, 6 path(s), 0x0 Jan 31 09:53:39.736<br>update, 1 path(s), 0x0 Jan 31 09:53:39.729<br>update, 5 path(s), 0x0 Jan 30 22:08:38.551<br>deleted, Jan 30 22:08:38.543 |

S 100.100.100.0/24[1/0]

```
update, 1 path(s), 0x0 Jan 30 22:03:05.880
```

This table describes the significant fields shown in the display.

#### Table 1: show rib client-id Field Descriptions

| Field    | Description                                   |
|----------|-----------------------------------------------|
| PID      | Process ID of the client.                     |
| JID      | Job ID of the client.                         |
| Client   | Client name.                                  |
| Location | Location node on which the client is present. |

#### **Related Commands**

| Command                   | Description           |
|---------------------------|-----------------------|
| show rib clients, page 22 | Displays RIB clients. |

#### show rib clients

To display Routing Information Base (RIB) clients, use the show rib clients command in EXEC mode.

show rib [afi-all| ipv4| ipv6] clients [protocols| redistribution [history]] [standby]

| Syntax Description | afi-all                                                                                                    | (Optional) Specifies all address families.                                                                                                    |  |
|--------------------|----------------------------------------------------------------------------------------------------|----------------------------------------------------------------------------------------------------|--|
|                    | ipv4                                                                                                    | (Optional) Specifies IP Version 4 address prefixes. This is the default.                                                                                             |  |
|                    | ipv6                                                                                                    | (Optional) Specifies IP Version 6 address prefixes.                                                                                                    |  |
|                    | protocols                                                                                                    | (Optional) Specifies client protocols.                                                                                                    |  |
|                    | redistribution                                                                                                    | (Optional) Specifies protocols redistributed by clients                                                                                                    |  |
|                    | history                                                                                                    | (Optional) Specifies redistributed routes sent to RIB clients.                                                                                                    |  |
|                    | standby                                                                                                    | (Optional) Displays standby information.                                                                                                    |  |
| Command Default    | No default behavior or v                                                                                             | values                                                                                                    |  |
| Command Modes      | EXEC                                                                                                    |                                                                                                    |  |
| Command History    | Release                                                                                                    | Modification                                                                                                    |  |
|                    | Release 3.7.2                                                                                                    | This command was introduced.                                                                                                    |  |
| Usage Guidelines   |                                                                                                    | ou must be in a user group associated with a task group that includes the proper task group assignment is preventing you from using a command, contact your AAA nce. |  |
|                    |                                                                                                    | <b>s</b> command to display the list of clients who have registered with RIB, what protocol uting, and a history of the routes sent to the client.                   |  |
|                    | The maximum number of redistribution entries is 5000 for Bulk Content Downloader (BCDL) and 500 for other protocols. |                                                                                                    |  |
| Task ID            | Task ID                                                                                                    | Operations                                                                                                    |  |
|                    | rib                                                                                                    | read                                                                                                    |  |
|                    |                                                                                                    |                                                                                                    |  |

#### **Examples** The following is sample output from the **show rib clients** command:

#### RP/0/RSP0/CPU0:router# show rib clients

| Process<br>isis<br>ospf | Location<br>node0_5_CPU0<br>node0_5_CPU0 |                  | Redist Proto<br>insync insync<br>insync insync |
|-------------------------|------------------------------------------|------------------|------------------------------------------------|
| RP/0/RSP0/CPU0:rout     | er# <b>show rib c</b>                    | lients redistri  | bution                                         |
| isis node0 5 CPU0       |                                          |                  |                                                |
| ± .                     | vrf default                              | insync           | route                                          |
| static                  |                                          | insync           |                                                |
| ospf node0_5_CPU0       |                                          |                  |                                                |
| ipv4 uni                | vrf default                              |                  | route                                          |
| static                  |                                          | insync           |                                                |
| local                   |                                          | insync           |                                                |
| bgp_node0_5_CPU0        | ala a                                    | 1                |                                                |
| ipv4 uni<br>static      | vrf abc                                  | insync<br>insync | route                                          |
| bcdl agent node0 5      | CDIIO                                    | THEALC           |                                                |
| ipv4 uni                | vrf default                              | insync           | rib fib                                        |
| ipv4 uni                | vrf bar                                  | insync           | rib_fib                                        |
| ipv4 uni                | vrf abc                                  | insync           | rib_fib                                        |
| ipv4 uni                | vrf test                                 | insync           | rib fib                                        |
| - <u>-</u> 0111         |                                          |                  |                                                |

This table describes the significant fields shown in the display.

Table 2: show rib clients Field Descriptions

| Field     | Description                                                                                                    |
|-----------|----------------------------------------------------------------------------------------------------|
| Process   | Client process name.                                                                                                    |
| Location  | Location where the client process in running.                                                                                                    |
| Client ID | ID assigned to the client by RIB.                                                                                                    |
| Redist    | Whether the client is redistributing any protocols or<br>not and whether it has read all routes from RIB or<br>not.<br>• insync—read<br>• outsync—not read. |
| Proto     | Whether the protocol has sent all its routes to RIB<br>and signaled update complete or not.<br>• insync—read<br>• outsync—not read.                         |

### show rib extcomms

To display all extended communities installed in the Routing Information Base (RIB), use the **show rib** extcomms command in EXEC mode.

show rib [afi-all| ipv4| ipv6] extcomms [summary] [standby]

| Syntax Description | afi-all                                                                                                    | (Optional) Specifies all address families.                               |
|--------------------|----------------------------------------------------------------------------------------------------|--------------------------------------------------------------------------|
|                    | ipv4                                                                                                    | (Optional) Specifies IP Version 4 address prefixes. This is the default. |
|                    | ipv6                                                                                                    | (Optional) Specifies IP Version 6 address prefixes.                      |
|                    | summary                                                                                                    | (Optional) Specifies a summary of all extended communities in the RIB.   |
|                    | standby                                                                                                    | (Optional) Displays standby information.                                 |
| Command Default    | No default behavior or                                                                                                    | r values                                                                 |
| Command Modes      | EXEC                                                                                                    |                                                                          |
| Command History    | Release                                                                                                    | Modification                                                             |
|                    | Release 3.7.2                                                                                                    | This command was introduced.                                             |
| Usage Guidelines   | To use this command, you must be in a user group associated with a task group that includes the proper task<br>IDs. If you suspect user group assignment is preventing you from using a command, contact your AAA<br>administrator for assistance. |                                                                          |
| Task ID            | Task ID                                                                                                    | Operations                                                               |
|                    | rib                                                                                                    | read                                                                     |
| Examples           | The following is samp                                                                                                    | le output from the show rib extcomms command:                            |
|                    | RP/0/RSP0/CPU0:rc                                                                                                    | outer# show rib extcomms                                                 |
|                    | Extended communit                                                                                                    | ty data in RIB:                                                          |
|                    | Extended communit<br>COST:128:128:4198<br>EIGRP route-info:<br>EIGRP AD:1:25600                                                                                                    | 1                                                                        |

EIGRP RHB:255:0:16384 EIGRP LM:0x0:1:4470

This table describes the significant fields shown in the display.

Table 3: show rib extcomms Field Descriptions

| Field              | Description                                                                               |  |
|--------------------|-------------------------------------------------------------------------------------------|--|
| Extended Community | Type of extended communities. Different protocols can add different extended communities. |  |
| Ref Count          | Number of routes referring to the Extended community.                                     |  |

1 1

### show rib firsthop

To display registered first-hop notification addresses, use the show rib firsthop command in EXEC mode.

**show rib** [vrf {vrf-name| all}] [afi-all| ipv4| ipv6] [unicast| multicast| safi-all] firsthop [ client-name ] [type interface-path-id| ip-address /prefix-length| ip-address mask| resolved| unresolved| damped] [summary] [standby]

| Syntax Description | vrf { vrf-name   all } | (Optional) Specifies a particular VPN routing and forwarding (VRF) instance or all VRF instances.                                                                                                    |
|--------------------|------------------------|----------------------------------------------------------------------------------------------------|
|                    | afi-all                | (Optional) Specifies all address families.                                                                                                    |
|                    | ipv4                   | (Optional) Specifies IP Version 4 address prefixes. This is the default.                                                                                                    |
|                    | ipv6                   | (Optional) Specifies IP Version 6 address prefixes.                                                                                                    |
|                    | unicast                | (Optional) Specifies unicast address prefixes. This is the default.                                                                                                    |
|                    | multicast              | (Optional) Specifies multicast address prefixes.                                                                                                    |
|                    | safi-all               | (Optional) Specifies unicast and multicast address prefixes.                                                                                                    |
|                    | client-name            | (Optional) Name of the RIB client.                                                                                                    |
|                    | type                   | Interface type. For more information, use the question mark (?) online help function.                                                                                                    |
|                    | interface-path-id      | Physical interface or virtual interface.                                                                                                    |
|                    |                        | <ul><li>Note Use the show interfaces command to see a list of all interfaces currently configured on the router.</li><li>For more information about the syntax for the router, use the question mark (?) online help function.</li></ul>  |
|                    | ip-address             | (Optional) Network that BGP advertises.                                                                                                    |
|                    | / prefix-length        | (Optional) Length of the IP address prefix. A decimal value that indicates how many of the high-order contiguous bits of the address compose the prefix (the network portion of the address). A slash (/) must precede the decimal value. |
|                    | ip-address mask        | (Optional) Network mask applied to the <i>ip-address</i> argument.                                                                                                    |
|                    | resolved               | (Optional) Specifies resolved next-hops.                                                                                                    |
|                    | unresolved             | (Optional) Specifies unresolved next-hops.                                                                                                    |
|                    | damped                 | (Optional) Specifies next-hops that are damped.                                                                                                    |
|                    |                        |                                                                                                    |

| IPv4 unicast VRF.<br>EXEC<br>Release<br>Release 3.7.2<br>To use this command, y<br>IDs. If you suspect use<br>administrator for assist                                                                           | chop command to display the list of first hops registered by various clients with RIB                                                                                                    |
|----------------------------------------------------------------------------------------------------|----------------------------------------------------------------------------------------------------|
| If a <b>vrf</b> <i>vrf-name</i> is no<br>IPv4 unicast VRF.<br>EXEC<br>Release<br>Release 3.7.2<br>To use this command, y<br>IDs. If you suspect use<br>administrator for assist<br>Use the <b>show rib first</b> | Modification         Modification         This command was introduced.         you must be in a user group associated with a task group that includes the proper task r group assignment is preventing you from using a command, contact your AAA ance.         chop command to display the list of first hops registered by various clients with RIB                                                                                                    |
| IPv4 unicast VRF.<br>EXEC<br>Release<br>Release 3.7.2<br>To use this command, y<br>IDs. If you suspect use<br>administrator for assist<br>Use the <b>show rib first</b>                                          | Modification         This command was introduced.         you must be in a user group associated with a task group that includes the proper task r group assignment is preventing you from using a command, contact your AAA ance.         thop command to display the list of first hops registered by various clients with RIB                                                                                                    |
| Release<br>Release 3.7.2<br>To use this command, y<br>IDs. If you suspect use<br>administrator for assist<br>Use the <b>show rib first</b>                                                                       | This command was introduced.<br>you must be in a user group associated with a task group that includes the proper task<br>r group assignment is preventing you from using a command, contact your AAA<br>ance.<br>chop command to display the list of first hops registered by various clients with RIB                                                                                                    |
| Release 3.7.2<br>To use this command, y<br>IDs. If you suspect use<br>administrator for assist<br>Use the <b>show rib first</b>                                                                                  | This command was introduced.<br>you must be in a user group associated with a task group that includes the proper task<br>r group assignment is preventing you from using a command, contact your AAA<br>ance.<br>chop command to display the list of first hops registered by various clients with RIB                                                                                                    |
| To use this command, y<br>IDs. If you suspect use<br>administrator for assist<br>Use the <b>show rib first</b>                                                                                                   | you must be in a user group associated with a task group that includes the proper task<br>r group assignment is preventing you from using a command, contact your AAA<br>ance.<br>chop command to display the list of first hops registered by various clients with RIB                                                                                                    |
| IDs. If you suspect use<br>administrator for assist<br>Use the <b>show rib first</b>                                                                                                    | r group assignment is preventing you from using a command, contact your AAA<br>ance.<br>hop command to display the list of first hops registered by various clients with RIB                                                                                                    |
|                                                                                                    |                                                                                                    |
|                                                                                                    | errace unough which mey are resolved.                                                                                                    |
| Task ID                                                                                                    | Operations                                                                                                    |
| rib                                                                                                    | read                                                                                                    |
| The following is sampl                                                                                                    | e output from the show rib firsthop command:                                                                                                    |
| RP/0/RSP0/CPU0:ro                                                                                                    | uter# show rib firsthop                                                                                                    |
| 1.1.0.1/32 via 1.<br>1.1.1.1/32 via 1.<br>10.10.10.1/32 via<br>10.10.10.3/32 via<br>15.15.15.1/32 via<br>20.20.20.1/32 via                                                                                       | op notifications:<br>.0.1 - MgmtEth0/5/CPU0/0, ospf/node0_5_CPU0<br>1.0.1 - MgmtEth0/5/CPU0/0, ipv4_static/node0_5_CPU0<br>1.1.1 - MgmtEth0/5/CPU0/0, ipv4_static/node0_5_CPU0<br>10.10.10.1 - Loopback0, ipv4_static/node0_5_CPU0<br>10.10.10.3 - Loopback0, ipv4_static/node0_5_CPU0<br>10.10.10.1 - Loopback0, ipv4_static/node0_5_CPU0<br>1.1.1.1 - MgmtEth0/5/CPU0/0, ipv4_static/node0_5_CPU0<br>1.1.1.2 - MgmtEth0/5/CPU0/0, ipv4_static/node0_5_CPU0 |
| ,                                                                                                    | The following is sampl<br>RP/0/RSP0/CPU0:ro<br>Registered firsth<br>0.0.0.0/0 via 1.1<br>1.1.0.1/32 via 1.<br>1.1.1.1/32 via 1.<br>10.10.10.3/32 via<br>10.10.10.3/32 via<br>15.15.15.1/32 via<br>20.20.20.1/32 via                                                                                                    |

### show rib history

To display history information for Routing Information Base (RIB) clients, use the **show rib history** command in EXEC mode.

show rib [afi-all| ipv4| ipv6] history [client-id client-id] [standby]

| Syntax Description | afi-all                                                                                                    | (Optional) Specifies all address families.                                                         |  |
|--------------------|----------------------------------------------------------------------------------------------------|----------------------------------------------------------------------------------------------------|--|
|                    | ipv4                                                                                                    | (Optional) Specifies IP Version 4 address prefixes. This is the default.                           |  |
|                    | ipv6                                                                                                    | (Optional) Specifies IP Version 6 address prefixes.                                                |  |
|                    | client-id client-id                                                                                                    | (Optional) Specifies the ID of the client. Range for <i>client-id</i> argument is 0 to 4294967295. |  |
|                    | standby                                                                                                    | (Optional) Displays standby information.                                                           |  |
| Command Default    | No default behavior or val                                                                                                    | ues                                                                                                |  |
| Command Modes      | EXEC                                                                                                    |                                                                                                    |  |
| Command History    | Release                                                                                                    | Modification                                                                                       |  |
|                    | Release 3.7.2                                                                                                    | This command was introduced.                                                                       |  |
| Usage Guidelines   | To use this command, you must be in a user group associated with a task group that includes IDs. If you suspect user group assignment is preventing you from using a command, contact y administrator for assistance. |                                                                                                    |  |
|                    | Use the show rib history                                                                                                    | command to display the list of routes that RIB has sent to various clients.                        |  |
| Task ID            | Task ID                                                                                                    | Operations                                                                                         |  |
|                    | rib                                                                                                    | read                                                                                               |  |
| Examples           | The following is sample of                                                                                                    | utput from the show rib history command:                                                           |  |
|                    | RP/0/RSP0/CPU0:route                                                                                                    | r# show rib history                                                                                |  |
|                    | JID Client<br>229 isis<br>Table ID: 0xe00000                                                                                                    | Location<br>node0_5_CPU0<br>00                                                                     |  |

|     | S 80.80.80.0/24[1/0]<br>S 100.100.100.0/24[1<br>S 40.40.40.0/24[1/0]<br>S 15.15.15.0/24[1/0] | 1/0]<br>] | update,<br>update, | 1<br>1 | <pre>path(s), path(s), path(s), path(s), path(s),</pre> | 04:32:09<br>04:32:09<br>04:32:09<br>04:32:09 |
|-----|----------------------------------------------------------------------------------------------|-----------|--------------------|--------|---------------------------------------------------------|----------------------------------------------|
| JID | Client                                                                                       | Location  | n                  |        |                                                         |                                              |
| 260 | ospf                                                                                         | node0 5   | CPU0               |        |                                                         |                                              |
| Tab | le ID: 0xe0000000                                                                            |           |                    |        |                                                         |                                              |
|     | S 80.80.80.0/24[1/0]                                                                         | ]         | update,            | 6      | path(s),                                                | 04:32:09                                     |
|     | s 100.100.100.0/24[                                                                          | 1/0]      | update,            | 1      | path(s),                                                | 04:32:09                                     |
|     | s 40.40.40.0/24[1/0]                                                                         | ]         | update,            | 1      | path(s),                                                | 04:32:09                                     |
|     | s 15.15.15.0/24[1/0]                                                                         | ]         | update,            | 1      | path(s),                                                | 04:32:09                                     |

This table describes the significant fields shown in the display.

#### Table 4: show rib history Field Descriptions

| Field    | Description                                            |
|----------|--------------------------------------------------------|
| JID      | Job ID of the client process.                          |
| Client   | Name of the client process.                            |
| Location | Information about where the client process is running. |

### show rib next-hop

To display registered next-hop notification addresses, use the show rib next-hop command in EXEC mode.

show rib [vrf {vrf-name| all}] [afi-all| ipv4| ipv6] [unicast| multicast| safi-all] next-hop [ client-name ] [type interface-path-id| ip-address /prefix-length| ip-address mask| resolved| unresolved| damped] [summary] [standby]

| Curtou Decemintion |                        |                                                                                                    |
|--------------------|------------------------|----------------------------------------------------------------------------------------------------|
| Syntax Description | vrf { vrf-name   all } | (Optional) Specifies a particular VPN routing and forwarding (VRF) instance or all VRF instances.                                                                                                 |
|                    | afi-all                | (Optional) Specifies all address families.                                                                                                    |
|                    | ipv4                   | (Optional) Specifies IP Version 4 address prefixes. This is the default.                                                                                                    |
|                    | ipv6                   | (Optional) Specifies IP Version 6 address prefixes.                                                                                                    |
|                    | unicast                | (Optional) Specifies unicast address prefixes. This is the default.                                                                                                    |
|                    | multicast              | (Optional) Specifies multicast address prefixes.                                                                                                    |
|                    | safi-all               | (Optional) Specifies unicast and multicast address prefixes.                                                                                                    |
|                    | client-name            | (Optional) Name of the RIB client.                                                                                                    |
|                    | type                   | Interface type. For more information, use the question mark (?) online help function.                                                                                                    |
|                    | interface-path-id      | Physical interface or virtual interface.                                                                                                    |
|                    |                        | <b>Note</b> Use the <b>show interfaces</b> command to see a list of all interfaces currently configured on the router.                                                                            |
|                    |                        | For more information about the syntax for the router, use the question mark (?) online help function.                                                                                             |
|                    | ip-address             | (Optional) Network IP address about which routing information should be displayed.                                                                                                    |
|                    | mask                   | (Optional) Network mask specified in either of two ways:                                                                                                    |
|                    |                        | • Network mask can be a four-part, dotted-decimal address. For example, 255.0.0.0 indicates that each bit equal to 1 means the corresponding address bit is a network address.                    |
|                    |                        | • Network mask can be indicated as a slash (/) and number. For example, /8 indicates that the first 8 bits of the mask are 1s, and the corresponding bits of the address are the network address. |

|             | / prefix-length                                                                                                    | (Optional) Length of the IP address prefix. A decimal value that indicates how many of the high-order contiguous bits of the address compose the prefix (the network portion of the address). A slash (/) must precede the decimal value.                                                                                                    |
|-------------|----------------------------------------------------------------------------------------------------|----------------------------------------------------------------------------------------------------|
| -           | resolved                                                                                                    | (Optional) Specifies resolved next-hops.                                                                                                    |
|             | unresolved                                                                                                    | (Optional) Specifies unresolved next-hops.                                                                                                    |
| -           | damped                                                                                                    | (Optional) Specifies next-hops that are damped.                                                                                                    |
| -           | summary                                                                                                    | (Optional) Specifies a summary of the next-hop information.                                                                                                    |
| -           | standby                                                                                                    | (Optional) Displays standby information.                                                                                                    |
| _           | No default behavior c<br>EXEC                                                                                                    | r values                                                                                                    |
| -           | Release                                                                                                    | Modification                                                                                                    |
|             |                                                                                                    | Moundation                                                                                                    |
| -           | Release 3.7.2                                                                                                    | This command was introduced.                                                                                                    |
| ]<br>;<br>1 | To use this command,<br>IDs. If you suspect us<br>administrator for assis<br>Use the <b>show rib ne</b> :                          | This command was introduced.<br>, you must be in a user group associated with a task group that includes the proper task<br>er group assignment is preventing you from using a command, contact your AAA                                                                                                    |
| ]<br>;<br>] | To use this command,<br>IDs. If you suspect us<br>administrator for assis<br>Use the <b>show rib ne</b> :<br>RIB and the address a | This command was introduced.<br>, you must be in a user group associated with a task group that includes the proper task<br>er group assignment is preventing you from using a command, contact your AAA<br>stance.<br><b>xt-hop</b> command to display the list of next-hops registered by various clients with the<br>ind interface through which they are resolved. |

## show rib opaques

To display opaque data installed in the Routing Information Base (RIB), use the **show rib opaques** command in EXEC mode.

show rib [vrf {vrf-name| all}] [afi-all| ipv4| ipv6] [unicast| multicast| safi-all] opaques {attribute| ip-nexthop| safi-tunnel| summary| tunnel-nexthop} [ rib-client-name ] [standby]

| Syntax Description | vrf { vrf-name   all }        | (Optional) Specifies a particular VPN routing and forwarding (VRF)         |
|--------------------|-------------------------------|----------------------------------------------------------------------------|
|                    |                               | instance or all VRF instances.                                             |
|                    | afi-all                       | (Optional) Specifies all address families.                                 |
|                    | ipv4                          | (Optional) Specifies IP Version 4 address prefixes. This is the default    |
|                    | ipv6                          | (Optional) Specifies IP Version 6 address prefixes.                        |
|                    | unicast                       | (Optional) Specifies unicast address prefixes. This is the default.        |
|                    | multicast                     | (Optional) Specifies multicast address prefixes.                           |
|                    | safi-all                      | (Optional) Specifies unicast and multicast address prefixes.               |
|                    | attribute                     | Displays opaque attributes installed in the RIB.                           |
|                    | ip-nexthop                    | Displays IP next-hop data installed in the RIB.                            |
|                    | safi-tunnel                   | Displays subaddress family (SAFI) tunnel opaque data installed in the RIB. |
|                    | summary                       | Displays a summary of opaque data installed in the RIB.                    |
|                    | tunnel-nexthop                | Displays tunnel next-hop opaque data installed in the RIB.                 |
|                    | rib-client-name               | (Optional) Name of the RIB client.                                         |
|                    | standby                       | (Optional) Displays standby information.                                   |
| ommand Default     | No default behavior or values |                                                                            |
| ommand Modes       | EXEC                          |                                                                            |
| ommand History     | Release                       | Modification                                                               |
|                    | Release 3.7.2                 | This command was introduced.                                               |

....

| Usage Guidelines | To use this command, you must be in a user group associated with a task group that includes the proper task IDs. If you suspect user group assignment is preventing you from using a command, contact your AAA administrator for assistance.<br>If information is not used by the RIB server process, it is viewed as opaque data. Use the <b>show rib opaques</b> command to display opaque data installed in the RIB. |            |  |  |  |
|------------------|----------------------------------------------------------------------------------------------------|------------|--|--|--|
| Task ID          |                                                                                                    |            |  |  |  |
|                  | Task ID                                                                                                    | Operations |  |  |  |
|                  | rib                                                                                                    | read       |  |  |  |
| Examples         | The following is sample output from the show rib opaques command:                                                                                                    |            |  |  |  |
|                  | RP/0/RSP0/CPU0:router# show rib opaques safi-tunnel                                                                                                    |            |  |  |  |
|                  | Summary of safi tunnel opaque data in IPv4 RIB:                                                                                                    |            |  |  |  |
|                  | Opaque key: 1:10.1.0.2<br>Opaque data:<br>Tunnel Encap - ifhandle=0x1000180, type=L2TPv3, Params=[Session-id=0x1EB1127C, `<br>Cookielen=8, Cookie=0xA73A3E0AFCD419A6] Opaque key: 65535:10.0.101.1 Opaque data:                                                                                                    |            |  |  |  |
|                  | RP/0/RSP0/CPU0:router# show rib ipv6 opaques tunnel-nexthop                                                                                                    |            |  |  |  |
|                  | Summary of 6PE/6VPE IP over tunnel nexthop opaque data in IPv6 RIB:                                                                                                    |            |  |  |  |
|                  | Opaque key: 1:::ffff:10.1.0.2<br>Opaque key: 65535:::ffff:10.0.101.1<br>Opaque key: 65535:::ffff:10.0.101.2<br>Opaque key: 65535:::ffff:10.0.101.3<br>Opaque key: 65535:::ffff:10.0.101.4<br>Opaque key: 65535:::ffff:10.0.101.5                                                                                                    |            |  |  |  |

This table describes the significant fields shown in the display.

Table 5: show rib opaques Field Descriptions

| Field       | Description                                                         |
|-------------|---------------------------------------------------------------------|
| Opaque key  | Unique key for the opaque data as populated by the protocol client. |
| Opaque data | Data for the given key.                                             |

### show rib protocols

To display protocols registered for route addition, use the show rib protocols command in EXEC mode.

show rib [vrf {vrf-name| all}] [afi-all| ipv4| ipv6] [unicast| multicast| safi-all] protocols [standby]

| Syntax Description               | vrf { vrf-name   all }                                                                                                    | (Optional) Specifies a particular VPN routing and forwarding (VRF) instance or all VRF instances.                                                                                                    |
|----------------------------------|----------------------------------------------------------------------------------------------------|----------------------------------------------------------------------------------------------------|
|                                  | afi-all                                                                                                    | (Optional) Specifies all address families.                                                                                                    |
|                                  | ipv4                                                                                                    | (Optional) Specifies IP Version 4 address prefixes. This is the default.                                                                                                    |
|                                  | ipv6                                                                                                    | (Optional) Specifies IP Version 6 address prefixes.                                                                                                    |
|                                  | unicast                                                                                                    | (Optional) Specifies unicast address prefixes. This is the default.                                                                                                    |
|                                  | multicast                                                                                                    | (Optional) Specifies multicast address prefixes.                                                                                                    |
|                                  | safi-all                                                                                                    | (Optional) Specifies unicast and multicast address prefixes.                                                                                                    |
|                                  | standby                                                                                                    | (Optional) Displays standby information.                                                                                                    |
| Command Default                  | If a <b>vrf</b> <i>vrf-name</i> is not sp<br>IPv4 unicast VRF.                                                                     | becified, the registered first-hop notification addresses are displayed for the default                                                                                                    |
| Command Modes                    | IPv4 unicast VRF.                                                                                                    |                                                                                                    |
| Command Modes                    | IPv4 unicast VRF. EXEC Release                                                                                                    | Modification                                                                                                    |
|                                  | IPv4 unicast VRF.                                                                                                    |                                                                                                    |
| Command Modes                    | IPv4 unicast VRF. EXEC Release                                                                                                    | Modification                                                                                                    |
| Command Modes                    | IPv4 unicast VRF.<br>EXEC<br>Release<br>Release 3.7.2<br>Release 3.9.0<br>To use this command, you                                 | Modification         This command was introduced.         Asplain format for 4-byte Autonomous system numbers notation was supported.         The input parameters and output were modified to display 4-byte autonomous system numbers and extended communities in either asplain or asdot notations.         must be in a user group associated with a task group that includes the proper task pup assignment is preventing you from using a command, contact your AAA |
| Command Modes<br>Command History | IPv4 unicast VRF.<br>EXEC<br>Release<br>Release 3.7.2<br>Release 3.9.0<br>To use this command, you<br>IDs. If you suspect user gro | Modification         This command was introduced.         Asplain format for 4-byte Autonomous system numbers notation was supported.         The input parameters and output were modified to display 4-byte autonomous system numbers and extended communities in either asplain or asdot notations.         must be in a user group associated with a task group that includes the proper task pup assignment is preventing you from using a command, contact your AAA |

#### **Examples** The following is sample output from the **show rib protocols** command:

```
RP/0/RSP0/CPU0:router# show rib protocols
```

| Protocol  | Handle | Instance |
|-----------|--------|----------|
| isis      | 0      | rib      |
| connected | 1      |          |
| static    | 2      |          |
| local     | 3      |          |
| bgp       | 4      | 102      |
| ospf      | 5      | 1        |

This table describes the significant fields shown in the display.

Table 6: show rib protocols Field Descriptions

| Field    | Description                               |
|----------|-------------------------------------------|
| Protocol | Name of the protocol.                     |
| Handle   | Handle assigned to the protocol instance. |
| Instance | Protocol instance.                        |

### show rib recursion-depth-max

To display the maximum recursion depth in the Routing Information Base (RIB), use the **show rib** recursion-depth-max command in EXEC mode.

show rib [afi-all| ipv4| ipv6] recursion-depth-max [standby]

| Syntax Description | afi-all (Optional) Specifies all address families.                                                                                                    |                                                     |  |  |
|--------------------|----------------------------------------------------------------------------------------------------|-----------------------------------------------------|--|--|
|                    | ipv4 (Optional) Specifies IP Version 4 address prefixes. This is the de                                                                                                    |                                                     |  |  |
|                    | ipv6                                                                                                    | (Optional) Specifies IP Version 6 address prefixes. |  |  |
|                    | standby                                                                                                    | (Optional) Displays standby information.            |  |  |
| Command Default    | No default behavior of                                                                                                    | values                                              |  |  |
| Command Modes      | EXEC                                                                                                    |                                                     |  |  |
| Command History    | Release                                                                                                    | Modification                                        |  |  |
|                    | Release 3.7.2                                                                                                    | This command was introduced.                        |  |  |
| Usage Guidelines   | To use this command, you must be in a user group associated with a task group that includes the proper task IDs. If you suspect user group assignment is preventing you from using a command, contact your AAA administrator for assistance. |                                                     |  |  |
|                    | Use the <b>show rib recursion-depth-max</b> command to display the maximum recursion depth for RIB. Recursion depth is the number of next-hops that can be specified.                                                                        |                                                     |  |  |
| Task ID            | Task ID                                                                                                    | Operations                                          |  |  |
|                    | rib                                                                                                    | read                                                |  |  |
| Examples           | The following is sample output from the <b>show rib recursion-depth-max</b> command:                                                                                                    |                                                     |  |  |
|                    | RP/0/RSP0/CPU0:router# show rib recursion-depth-max                                                                                                    |                                                     |  |  |
|                    | IPv4:                                                                                                    |                                                     |  |  |
|                    | Maximum recursion depth in RIB:<br>Configured: 12                                                                                                    |                                                     |  |  |
|                    | In Use: 1                                                                                                    |                                                     |  |  |

```
IPv6:
_____
Maximum recursion depth in RIB:
Configured: 12
In Use: 128
```

This table describes the significant fields shown in the display.

### Table 7: show rib recursion-depth-max Field Descriptions

| Field      | Description                                                                                                    |
|------------|----------------------------------------------------------------------------------------------------|
| Configured | Value of maximum recursion depth currently configured.                                                                                                    |
| In Use     | Value of maximum recursion depth RIB is using. This value can be different from the configured value because RIB has to be restarted after the configuration is changed for the new configuration to be effective. |

## show rib statistics

To display Routing Information Base (RIB) statistics, use the show rib statistics command in EXEC mode.

show rib [vrf {vrf-name| all}] [afi-all| ipv4| ipv6] [unicast| multicast| safi-all] statistics [ client-name ]
[standby]

| Syntax Description               | <pre>vrf { vrf-name   all }</pre>                                                                                                    | (Optional) Specifies a particular VPN routing and forwarding (VRF) instance or all VRF instances.                                                                                                    |
|----------------------------------|----------------------------------------------------------------------------------------------------|----------------------------------------------------------------------------------------------------|
|                                  | afi-all                                                                                                    | (Optional) Specifies all address families.                                                                                                    |
|                                  | ipv4                                                                                                    | (Optional) Specifies IP Version 4 address prefixes. This is the default.                                                                                                    |
|                                  | ipv6                                                                                                    | (Optional) Specifies IP Version 6 address prefixes.                                                                                                    |
|                                  | unicast                                                                                                    | (Optional) Specifies unicast address prefixes. This is the default.                                                                                                    |
|                                  | multicast                                                                                                    | (Optional) Specifies multicast address prefixes.                                                                                                    |
|                                  | safi-all                                                                                                    | (Optional) Specifies unicast and multicast address prefixes.                                                                                                    |
|                                  | client-name                                                                                                    | (Optional) Name of the RIB client.                                                                                                    |
|                                  | standby                                                                                                    | (Optional) Displays standby information.                                                                                                    |
|                                  | IPv4 unicast VRF.                                                                                                    |                                                                                                    |
| Command Modes                    | EXEC                                                                                                    |                                                                                                    |
| Command Modes<br>Command History | EXEC Release                                                                                                    | Modification                                                                                                    |
|                                  |                                                                                                    | Modification           This command was introduced.                                                                                                    |
|                                  | Release<br>Release 3.7.2                                                                                                    |                                                                                                    |
| Command History                  | ReleaseRelease 3.7.2To use this command, you mIDs. If you suspect user grouadministrator for assistance.Use the show rib statistics                                                                                          | This command was introduced.                                                                                                    |
| Command History                  | Release         Release 3.7.2         To use this command, you m         IDs. If you suspect user grou         administrator for assistance.         Use the show rib statistics         clients to the RIB and the interval | This command was introduced.<br>This command was introduced.<br>This command was introduced.<br>This command was introduced.<br>This command was introduced.<br>This command was introduced.<br>This command was introduced. |

- Table registrations
- Next-hop registrations
- Redistribution registrations
- Attribute registrations
- Synchronization completion

RIB also maintains the results of the requests.

| Task ID  | Task ID                                                                                                    | Operations                                                                                                    |
|----------|----------------------------------------------------------------------------------------------------|----------------------------------------------------------------------------------------------------|
|          | rib                                                                                                    | read                                                                                                    |
| Examples | The following is sample output                                                                                                    | from the show rib statistics command:                                                                                    |
|          | RP/0/RSP0/CPU0:router# sh                                                                                                    | how rib statistics                                                                                                    |
|          | 0 opaque operat<br>11 complete ope<br>Results of the batch me<br>142 successes<br>0 forward references,<br>0 memory allocation en<br>0 proto lookup errors,<br>ipv4_connected/node0_E                               | ations, 0 attribute operations<br>tions<br>erations, 0 convergent operations                                             |
|          | 10 protocol registered,<br>0 protocol modify, 0 pr<br>14 protocol redistribut<br>0 reset protocol redist<br>3 first hop registered,<br>3 advertisements, 0 unu<br>57 bind data, 97 update<br>udp/node0_RP0_CPU0 las | 2 route delete requests<br>, 1 protocol unregistered<br>rotocol purged<br>tions, 0 unregistered protocol redistributions |
|          | Received 0 nexthop batch<br>0 successes<br>0 inits<br>0 registers, 0 unregi<br>0 register complete,                                                                                                    |                                                                                                    |
|          | This table describes the signific                                                                                                    | ant fields shown in the display.                                                                                         |

### Table 8: show rib statistics Field Descriptions

| Field    | Description                                                                                             |
|----------|----------------------------------------------------------------------------------------------------|
| Received | Statistics received including batch messages and route, attribute, complete, and convergent operations. |

| Field                                    | Description                                                             |
|------------------------------------------|-------------------------------------------------------------------------|
| Results of the batch message received    | Batch message results.                                                  |
| Received <i>n</i> light weight messages  | Number of lightweight API messages sent from RIB clients.               |
| Received <i>n</i> nexthop batch messages | Number of batch API messages sent from RIB clients received by the RIB. |

## show rib tables

To display all tables known to the Routing Information Base (RIB), use the **show rib tables** command in EXEC mode.

show rib [afi-all| ipv4| ipv6] tables [summary] [standby]

| Syntax Description | afi-all                | (Optional) Specifies all address families.                                                                                                    |
|--------------------|------------------------|----------------------------------------------------------------------------------------------------|
|                    | ipv4                   | (Optional) Specifies IP Version 4 address prefixes. This is the default.                                                                                                    |
|                    | ipv6                   | (Optional) Specifies IP Version 6 address prefixes.                                                                                                    |
|                    | summary                | (Optional) Displays summary table information.                                                                                                    |
|                    | standby                | (Optional) Displays standby information.                                                                                                    |
| Command Default    | No default behavior or | values                                                                                                    |
| Command Modes      | EXEC                   |                                                                                                    |
| Command History    | Release                | Modification                                                                                                    |
|                    | Release 3.7.2          | This command was introduced.                                                                                                    |
| Usage Guidelines   |                        | you must be in a user group associated with a task group that includes the proper task<br>or group assignment is preventing you from using a command, contact your AAA<br>cance. |
|                    |                        | es command to display all tables known to the RIB, including table attributes. Attributes nd forwarding (VRF) instance, address family, and maximum prefix information.          |
| Task ID            | Task ID                | Operations                                                                                                    |
|                    | rib                    | read                                                                                                    |
| Examples           | The following is samp  | le output from the show rib tables command when entered without an address:                                                                                                    |
|                    | RP/0/RSP0/CPU0:ro      | uter# show rib tables                                                                                                    |
|                    |                        | Limit Notified, F - Forward Referenced<br>Deleted, C - Table Reached Convergence                                                                                                 |
|                    |                        |                                                                                                    |

| VRF     | SAFI  | Table ID   | PrfxLmt | PrfxCnt | TblVersion | Ν | F | D | С |
|---------|-------|------------|---------|---------|------------|---|---|---|---|
| default | uni   | 0xe0000000 | 2000000 | 72      | 137        | Ν | Ν | Ν | Y |
| default | multi | 0xe0100000 | 2000000 | 0       | 0          | Ν | Ν | Ν | Y |

This table describes the significant fields shown in the display.

### **Table 9: show rib tables Field Descriptions**

| Field      | Description                                                                                                    |
|------------|----------------------------------------------------------------------------------------------------|
| VRF        | Name of the VRF instance.                                                                                                    |
| SAFI       | Subaddress family instance.                                                                                                    |
| Table ID   | ID of the RIB table.                                                                                                    |
| PrfxLmt    | Configured prefix limit for the RIB table.                                                                                                    |
| PrfxCnt    | Number of configured prefixes in the RIB table.                                                                                                    |
| TblVersion | Tables version number.                                                                                                    |
| N          | Message sent when prefix limit is exceeded.                                                                                                    |
| F          | Forward referenced. If Y is indicated, a table has been<br>created by RIB because a client has registered for the<br>table, but RIB has not heard from the router space<br>infrastructure (RSI) about the table. RSI manages the<br>tables. |
| D          | If Y is indicated, the table has been deleted in the RSI but RIB has not cleared the information.                                                                                                    |
| С          | Table reached convergence.                                                                                                    |

## show rib trace

To display all Routing Information Base (RIB) library call tracer (ltrace) entries, use the **show rib trace** command in EXEC mode.

show rib [afi-all|ipv4|ipv6] trace [clear| counts| event-manager| startup| sync| timing] [unique| wrapping] [last entries] [hexdump] [reverse] [tailif] [stats] [verbose] [file name original location node-id| location {all| node-id}]

| Syntax Description | afi-all                                              | (Optional) Specifies all address families.                                                                                                    |
|--------------------|------------------------------------------------------|----------------------------------------------------------------------------------------------------|
|                    | ipv4                                                 | (Optional) Specifies IP Version 4 address prefixes. This is the default.                                                                                       |
|                    |                                                      |                                                                                                    |
|                    | ipv6                                                 | (Optional) Specifies IP Version 6 address prefixes.                                                                                                    |
|                    | counts clear                                         | (Optional) Displays route clear trace entries.                                                                                                    |
|                    | counts                                               | (Optional) Displays counts trace entries.                                                                                                    |
|                    | event-manager                                        | (Optional) Displays RIB event manager trace entries.                                                                                                    |
|                    | startup                                              | (Optional) Displays RIB startup trace entries.                                                                                                    |
|                    | sync                                                 | (Optional) Displays client synchronization trace entries.                                                                                                    |
|                    | timing                                               | (Optional) Displays timing trace entries.                                                                                                    |
|                    | unique                                               | (Optional) Displays unique entries with counts.                                                                                                    |
|                    | wrapping                                             | (Optional) Displays wrapping entries.                                                                                                    |
|                    | last entries                                         | (Optional) Displays a specified number of the last entries. Range is 1 to 4294967295.                                                                          |
|                    | hexdump                                              | (Optional) Displays traces in hexadecimal format.                                                                                                    |
|                    | reverse                                              | (Optional) Displays the latest traces first.                                                                                                    |
|                    | tailif                                               | (Optional) Displays new traces as they are added.                                                                                                    |
|                    | stats                                                | (Optional) Displays statistics.                                                                                                    |
|                    | verbose                                              | (Optional) Displays internal debugging information.                                                                                                    |
|                    | <b>file</b> name <b>original location</b><br>node-id | (Optional) Displays trace entries for a specific file for the designated node. The <i>node-id</i> argument is entered in the <i>rack/slot/module</i> notation. |

|               | <b>location</b> { <b>all</b>   <i>node-id</i> }                                                                                                    | (Optional) Displays ltrace entries for the designated node. The <i>node-id</i> argument is entered in the <i>rack/slot/module</i> notation. The <b>all</b> keyword displays ltrace entries for all nodes.                                                                                                    |
|---------------|----------------------------------------------------------------------------------------------------|----------------------------------------------------------------------------------------------------|
| mmand Default | No default behavior or values                                                                                                    |                                                                                                    |
| mmand Modes   | EXEC                                                                                                    |                                                                                                    |
| nmand History | Release                                                                                                    | Modification                                                                                                    |
|               | Release 3.7.2                                                                                                    | This command was introduced.                                                                                                    |
| ge Guidelines |                                                                                                    | t be in a user group associated with a task group that includes the proper task<br>assignment is preventing you from using a command, contact your AAA                                                                                                    |
| k ID          | Task ID                                                                                                    | Operations                                                                                                    |
|               | rib                                                                                                    | 1                                                                                                    |
|               | -                                                                                                    | read                                                                                                    |
| nples         | RP/0/RSP0/CPU0:router# s<br>1784 wrapping entries (1<br>Mar 16 14:59:27.947 rib/<br>Mar 16 14:59:27.959 rib/<br>manager<br>Mar 16 14:59:28.346 rib/<br>Mar 16 14:59:28.676 rib/<br>Mar 16 14:59:28.693 rib/<br>Mar 16 14:59:28.694 rib/<br>/ipc/gl/ipv4-rib/ for prot<br>Mar 16 14:59:29.102 rib/i | from the show rib trace command<br>how rib trace<br>3312 possible, 0 filtered, 1784 total)<br>ipv4_rib/rib-startup 0/RSP0/CPU0 t1 Create: Management thread<br>ipv4_rib/rib-startup 0/RSP0/CPU0 t2 Create: Management event<br>ipv4_rib/rib-io 0/RSP0/CPU0 t1 Initialise: RIB server<br>ipv4_rib/rib-io 0/RSP0/CPU0 t1 Initialise: Client collection<br>ipv4_rib/rib-io 0/RSP0/CPU0 t1 Initialise: DB collection<br>ipv4_rib/rib-io 0/RSP0/CPU0 t1 Initialise: Timer tree<br>ipv4_rib/rib-io 0/RSP0/CPU0 t1 RUMP: Bind to sysdb |

# show rib vpn-attributes

To display all VPN attributes installed in the Routing Information Base (RIB), use the **show rib vpn-attributes** command in EXEC mode.

show rib [afi-all| ipv4| ipv6] vpn-attributes [summary] [standby]

| Syntax Description     | afi-all                                                                                                    | (Optional) Specifies all address families.                                            |  |  |
|------------------------|----------------------------------------------------------------------------------------------------|---------------------------------------------------------------------------------------|--|--|
|                        | ipv4                                                                                                    | (Optional) Specifies IP Version 4 address prefixes.                                   |  |  |
|                        | ipv6                                                                                                    | (Optional) Specifies IP Version 6 address prefixes.                                   |  |  |
|                        | summary                                                                                                    | (Optional) Displays VPN attribute information.                                        |  |  |
|                        | standby                                                                                                    | (Optional) Displays standby information.                                              |  |  |
| Command Default        | The default is IPv4 add                                                                                                    | ress prefixes.                                                                        |  |  |
| Command Modes          | EXEC                                                                                                    |                                                                                       |  |  |
| <b>Command History</b> | Release                                                                                                    | Modification                                                                          |  |  |
|                        | Release 3.7.2                                                                                                    | This command was introduced.                                                          |  |  |
| Usage Guidelines       | To use this command, you must be in a user group associated with a task group that includes the proper task IDs. If you suspect user group assignment is preventing you from using a command, contact your AAA administrator for assistance. |                                                                                       |  |  |
| Task ID                | Task ID                                                                                                    | Operations                                                                            |  |  |
|                        | rib                                                                                                    | read                                                                                  |  |  |
| Examples               |                                                                                                    | e output from the <b>show rib vpn-attributes</b> command:                             |  |  |
|                        | Extended community                                                                                                    | uter# <b>show rib vpn-attributes</b><br>y data in RIB:                                |  |  |
|                        | Extended communit<br>COST:128:128:4198<br>COST:128:129:4224<br>COST:128:129:4454<br>COST:128:129:1699                                                                                                    | Y         Ref count           4         2           0         2           4         1 |  |  |

| COST:128:129:307200<br>EIGRP route-info:0x0:0<br>EIGRP route-info:0x8000:0<br>EIGRP AD:444:25600<br>EIGRP AD:444:25856<br>EIGRP AD:444:28160<br>EIGRP AD:444:51200<br>EIGRP AD:444:153600<br>EIGRP RHB:255:0:16384<br>EIGRP RHB:255:1:16384<br>EIGRP RHB:255:1:256000<br>EIGRP RHB:255:1:256000<br>EIGRP LM:0x0:1:1510<br>EIGRP LM:0x0:1:1514<br>EIGRP AR:0:192.168.0.13 |     | 1<br>6<br>2<br>2<br>2<br>2<br>1<br>1<br>2<br>2<br>5<br>1<br>3<br>2<br>5<br>1<br>3<br>6 |
|----------------------------------------------------------------------------------------------------|-----|----------------------------------------------------------------------------------------|
| EIGRP AR:0:192.168.0.13<br>EIGRP PM:11:0                                                                                                    |     | 6<br>6                                                                                 |
| MVPN attribute data in RIB:                                                                                                    |     |                                                                                        |
| MVPN Attribute<br>0:0:1:f4:0:0:0:1:1:1:1:1<br>0:0:2:bc:0:0:0:1:3:3:3:3<br>0:0:2:bc:0:0:0:1:3:3:3:4                                                                                                    | Ref | count<br>1<br>10<br>2                                                                  |

This table describes the significant fields shown in the display.

### Table 10: show rib vpn-attributes Field Descriptions

| Field              | Description                                                |
|--------------------|------------------------------------------------------------|
| Extended Community | Extended community added by the protocol clients.          |
| Ref Count          | Number of routes referring to the same extended community. |
| MVPN Attribute     | Connector attribute added by BGP to support MVPNs.         |
| Ref Count          | Number of routes referring to the same extended community. |

## show rib vrf

To display all VRF table information in the Routing Information Base (RIB), use the **show rib vrf** command in EXEC mode.

**show rib vrf** {*vrf-name*| **all**} [**ipv4**] [**ipv6**] [**afi-all**] [**firsthop**] [**next-hop**] [**opaques**] [**protocols**] [**statistics** *name*]

| Syntax Description | vrf { vrf-name   all } | (Optional) Specifies a particular VPN routing and forwarding (VRF) instance or all VRF instances.                                                             |
|--------------------|------------------------|----------------------------------------------------------------------------------------------------|
|                    | ipv4                   | (Optional) Specifies IP Version 4 address prefixes.                                                                                                    |
|                    | ipv6                   | (Optional) Specifies IP Version 6 address prefixes.                                                                                                    |
|                    | afi-all                | (Optional) Specifies all address families.                                                                                                    |
|                    | firsthop               | (Optional) Specifies registered first-hop notification addresses                                                                                              |
|                    | next-hop               | (Optional) Specifies registered next-hop notification addresses.                                                                                              |
|                    | opaques                | (Optional) Specifies opaque data installed in the RIB.                                                                                                    |
|                    | protocols              | (Optional) Specifies registered protocols.                                                                                                    |
|                    | statistics name        | (Optional) Specifies RIB statistics for the given name.                                                                                                    |
| Command Modes      | EXEC                   |                                                                                                    |
| Command History    | Release                | Modification                                                                                                    |
|                    | Release 3.7.2          | This command was introduced.                                                                                                    |
| Usage Guidelines   |                        | must be in a user group associated with a task group that includes the proper tash<br>oup assignment is preventing you from using a command, contact your AAA |
| Task ID            | Task ID                | Operations                                                                                                    |
|                    | ipv4                   | read                                                                                                    |
|                    |                        |                                                                                                    |

### **Examples**

The following example shows output from the **show rib vrf all statistics** command:

RP/0/RSP0/CPU0:router# show rib vrf all statistics
RP/0/RSP0/CPU0:router#

| ls | Command           | Description               |
|----|-------------------|---------------------------|
|    | show rib, page 15 | Displays RIB information. |

## show route

To display the current routes in the Routing Information Base (RIB), use the **show route** command in EXEC mode.

show route [vrf {vrf-name| all}] [afi-all| ipv4| ipv6] [unicast| multicast| {topology topo-name}| safi-all]
[protocol| {[instanceip-addressmask]}][ip-address [mask] | ip-address /| prefix-length] ][standby][detail]

| Syntax Description       vrf { vrf-name   all }       (Optional) Specifies a particular VPN routing and forwarding (VRF) instan all VRF instances.         afi-all       (Optional) Specifies all address families.         ipv4       (Optional) Specifies IP Version 4 address prefixes. This is the default.         ipv6       (Optional) Specifies IP Version 6 address prefixes.         unicast       (Optional) Specifies unicast address prefixes. This is the default.         multicast       (Optional) Specifies multicast address prefixes.         safi-all       (Optional) Specifies unicast address prefixes. |
|----------------------------------------------------------------------------------------------------|
| ipv4(Optional) Specifies IP Version 4 address prefixes. This is the default.ipv6(Optional) Specifies IP Version 6 address prefixes.unicast(Optional) Specifies unicast address prefixes. This is the default.multicast(Optional) Specifies multicast address prefixes.safi-all(Optional) Specifies unicast and multicast address prefixes.                                                                                                    |
| ipv6(Optional) Specifies IP Version 6 address prefixes.unicast(Optional) Specifies unicast address prefixes. This is the default.multicast(Optional) Specifies multicast address prefixes.safi-all(Optional) Specifies unicast and multicast address prefixes.                                                                                                    |
| unicast(Optional) Specifies unicast address prefixes. This is the default.multicast(Optional) Specifies multicast address prefixes.safi-all(Optional) Specifies unicast and multicast address prefixes.                                                                                                    |
| multicast(Optional) Specifies multicast address prefixes.safi-all(Optional) Specifies unicast and multicast address prefixes.                                                                                                    |
| <b>safi-all</b> (Optional) Specifies unicast and multicast address prefixes.                                                                                                    |
|                                                                                                    |
|                                                                                                    |
| <i>protocol</i> (Optional) Name of a routing protocol. If you specify a routing protocol, us of the following keywords:                                                                                                    |
| • bgp                                                                                                    |
| • eigrp                                                                                                    |
| • isis                                                                                                    |
| • ospf                                                                                                    |
| • rip                                                                                                    |
| • static                                                                                                    |
| • local                                                                                                    |
| • connected                                                                                                    |
| <b>instance</b> (Optional) Number or name used to identify an instance of the specified pro                                                                                                    |
| <i>ip-address</i> (Optional) Network IP address about which routing information should be disp                                                                                                    |
| <i>mask</i> (Optional) Network mask specified in either of two ways:                                                                                                    |
| • Network mask can be a four-part, dotted-decimal address. For exampl 255.0.0.0 indicates that each bit equal to 1 means the corresponding ad bit is a network address.                                                                                                    |

|              |                                                                                                    | • Network mask can be indicated as a slash (/) and number. For example, /8 indicates that the first 8 bits of the mask are 1s, and the corresponding bits of the address are the network address.                                          |
|--------------|----------------------------------------------------------------------------------------------------|----------------------------------------------------------------------------------------------------|
|              | /prefix-length                                                                                                    | (Optional) Length of the IP address prefix. A decimal value that indicates how many of the high-order contiguous bits of the address compose the prefix (the network portion of the address). A slash (/) must precede the decimal value.  |
|              | standby                                                                                                    | (Optional) Displays standby information.                                                                                                    |
|              | detail                                                                                                    | (Optional) Displays detailed information for the specified prefix.                                                                                                    |
| nand Default | If a <b>vrf</b> vrf-name                                                                                                    | is not specified, routes are displayed for the default IPv4 unicast VRF.                                                                                                    |
| nand Modes   | EXEC                                                                                                    |                                                                                                    |
| nand History | Release                                                                                                    | Modification                                                                                                    |
|              | Release 3.7.2                                                                                                    | This command was introduced.                                                                                                    |
|              | Release 3.9.0                                                                                                    | Asplain format for 4-byte Autonomous system numbers notation was supported.<br>The input parameters and output were modified to display 4-byte autonomous<br>system numbers and extended communities in either asplain or asdot notations. |
| elines       | To use this command, you must be in a user group associated with a task group that includes the proper task IDs. If you suspect user group assignment is preventing you from using a command, contact your AAA administrator for assistance. |                                                                                                    |
|              | When the <b>afi-all</b> k                                                                                                    | eyword is used, the <i>ip-address</i> and <i>mask</i> arguments are not available.                                                                                                    |
|              | 1 01 1                                                                                                    | word must be accompanied by the <b>ipv4 multicast</b> keywords, except when the <b>afi-all i-all</b> keyword is specified.                                                                                                    |
|              |                                                                                                    |                                                                                                    |
|              | Task ID                                                                                                    | Operations                                                                                                    |

ia - IS-IS inter area, su - IS-IS summary null, \* - candidate default U - per-user static route, o - ODR, L - local Gateway of last resort is 1.0.0.1 to network 0.0.0.0 0.0.0.0/0 [1/0] via 1.0.0.1, 13:14:59 S\* С 1.0.0.0/16 is directly connected, 13:14:59, MgmtEth0/5/CPU0/0 1.0.14.15/32 is directly connected, 13:14:59, MgmtEth0/5/CPU0/0 L 3.2.3.0/24 is directly connected, 00:04:39, GigabitEthernet0/3/0/0 С 3.2.3.2/32 is directly connected, 00:04:39, GigabitEthernet0/3/0/0 Τ. O E2 5.2.5.0/24 [110/20] via 3.3.3.1, 00:04:20, GigabitEthernet0/3/0/0 O E2 6.2.6.0/24 [110/20] via 3.3.3.1, 00:04:20, GigabitEthernet0/3/0/0 C 7.2.7.0/24 is directly connected, 00:04:20, GigabitEthernet0/3/0/7 L 7.2.7.2/32 is directly connected, 00:04:20, GigabitEthernet0/3/0/7 O E2 8.2.8.0/24 [110/20] via 3.3.3.1, 00:04:20, GigabitEthernet0/3/0/0 С 10.3.0.0/16 is directly connected, 13:14:59, GigabitEthernet0/0/0/0 10.3.0.2/32 is directly connected, 13:14:59, GigabitEthernet0/0/0/0 L

This table describes the significant fields shown in the display.

Table 11: show route Field Descriptions

| Field                   | Description                                                                                                    |
|-------------------------|----------------------------------------------------------------------------------------------------|
| S*                      | Code indicating how the route was derived. See the code legend preceding the output. In this case, the route was derived from a static (candidate default). |
| [1/0]                   | First number in the brackets is the administrative distance of the information source; the second number is the metric for the route.                       |
| 1.0.0/16                | Address and prefix length of the remote network.                                                                                                    |
| MgmtEthernet 0/5/CPU0/0 | Specifies the interface through which the specified network can be reached.                                                                                 |
| C                       | Code indicating how the route was derived. See the code legend preceding the output. In this case, the route was connected.                                 |
| L                       | Code indicating how the route was derived. See the code legend preceding the output. In this case, the route was local.                                     |
| 0                       | Code indicating how the route was derived. See the code legend preceding the output. In this case, the route was on-demand routing (ODR).                   |
| E2                      | Code indicating how the route was derived. See the code legend preceding the output. In this case, the route was OSPF external type 2.                      |
| 8.2.8.0/24              | Address and prefix length of the remote network connected to the static route.                                                                              |

| Field       | Description                                                     |
|-------------|-----------------------------------------------------------------|
| via 3.3.3.1 | Specifies the address of the next router to the remote network. |
| 13:14:59    | Specifies the last time the route was updated.                  |

When you specify that you want information about a particular network, more detailed statistics are displayed. The following is sample output from the **show route** command when entered with an IP address:

```
RP/0/RSP0/CPU0:router# show route 10.0.0.0
Routing entry for 10.0.0.0/16
Known via "connected", distance 0, metric 0 (connected)
Installed Mar 22 22:10:20.906
Routing Descriptor Blocks
directly connected, via GigabitEthernet0/0/0/0
Route metric is 0
No advertising protos.
```

Intermediate System-to-Intermediate System (IS-IS) includes an IP address typed length value (TLV) in its link-state packet (LSP) that helps identify the node injecting the route into the network. The IS-IS node uses one of its own interface addresses in this TLV. A loopback address is preferred among interfaces configured under IS-IS. When other networking devices calculate IP routes, they can store the IP address as the originator address with each route in the routing table.

The following example shows the output from the **show route** command for a specific IP address on a router configured with IS-IS. Each path that is shown under the Routing Descriptor Blocks report displays two IP addresses. The first address (10.0.0.9) is the next-hop address; the second is the originator IP address from the advertising IS-IS router.

```
RP/0/RSP0/CPU0:router# show route 10.0.0.1
Routing entry for 10.0.0.0/8
Known via "isis", distance 115, metric 10, type level-2
Installed Jan 22 09:26:56.210
Routing Descriptor Blocks:
 * 10.0.0.9, from 10.0.0.9, via GigabitEthernet2/1
Route metric is 10
No advertising protos.
```

This table describes the significant fields shown in the display.

### Table 12: show route with IP Address Field Descriptions

| Field             | Description                                        |
|-------------------|----------------------------------------------------|
| Routing entry for | Network address and mask.                          |
| Known via         | Indicates how the route was derived.               |
| distance          | Administrative distance of the information source. |
| metric            | Route value assigned by the routing protocol.      |

| Field                      | Description                                                                                                    |
|----------------------------|----------------------------------------------------------------------------------------------------|
| type                       | IS-IS type level.                                                                                                    |
| Routing Descriptor Blocks: | Displays the next-hop IP address followed by the information source.                                                                                                    |
| from via                   | First address is the next-hop IP address, and the other<br>is the information source. This report is followed by<br>the interface for this route.                                                                        |
| Route metric               | Best metric for this Routing Descriptor Block.                                                                                                    |
| No advertising protos.     | Indicates that no other protocols are advertising the<br>route to their redistribution consumers. If the route is<br>being advertised, protocols are listed in the following<br>manner:<br>Redist Advertisers:<br>isis p |
|                            | ospf 43                                                                                                    |

The following example illustrates the **show route** command with the **topology** *topo-name* keyword and argument specified:

```
RP/0/RSP0/CPU0:router# show route ipv4 multicast topology green
```

Codes: C - connected, S - static, R - RIP, M - mobile, B - BGP D - EIGRP, EX - EIGRP external, O - OSPF, IA - OSPF inter area N1 - OSPF NSSA external type 1, N2 - OSPF NSSA external type 2 E1 - OSPF external type 1, E2 - OSPF external type 2, E - EGP i - ISIS, L1 - IS-IS level-1, L2 - IS-IS level-2 ia - IS-IS inter area, su - IS-IS summary null, \* - candidate default U - per-user static route, o - ODR, L - local Gateway of last resort is not set i L1 10.1.102.0/24 [115/20] via 10.1.102.41, 1w4d, GigabitEthernet0/1/0/0.1 i L1 10.3.3.0/24 [115/20] via 10.1.102.41, 1w4d, GigabitEthernet0/1/0/0.1

i L1 192.168.0.40/32 [115/20] via 10.1.102.41, 1w4d, GigabitEthernet0/1/0/0.1

| Command                     | Description                                                           |
|-----------------------------|-----------------------------------------------------------------------|
| show interfaces             | Lists interface information.                                          |
| show route summary, page 76 | Displays the current contents of the routing table in summary format. |

# show route backup

To display backup routes from the Routing Information Base (RIB), use the **show route backup** command in EXEC mode.

show route [vrf {vrf-name| all}] [afi-all| ipv4| ipv6] [unicast| multicast| {topology topo-name}| safi-all]
backup [ip-address [mask] | ip-address /| prefix-length] ][standby]

| Syntax Description | vrf { vrf-name   all }                      | (Optional) Specifies a particular VPN routing and forwarding (VRF) instance or all VRF instances.                                                                                                    |
|--------------------|---------------------------------------------|----------------------------------------------------------------------------------------------------|
|                    | afi-all                                     | (Optional) Specifies all address families.                                                                                                    |
|                    | ipv4                                        | (Optional) Specifies IP Version 4 address prefixes.                                                                                                    |
|                    | ipv6                                        | (Optional) Specifies IP Version 6 address prefixes.                                                                                                    |
|                    | unicast                                     | (Optional) Specifies unicast address prefixes.                                                                                                    |
|                    | multicast                                   | (Optional) Specifies multicast address prefixes.                                                                                                    |
|                    | safi-allsafi-all                            | (Optional) Specifies unicast and multicast address prefixes.                                                                                                    |
|                    | ip-address                                  | (Optional) Network IP address about which backup routing information should be displayed.                                                                                                    |
|                    | mask                                        | (Optional) Network mask specified in either of two ways:                                                                                                    |
|                    |                                             | • Network mask can be a four-part, dotted decimal address. For example, 255.0.0.0 indicates that each bit equal to 1 means the corresponding address bit is a network address.                                                            |
|                    |                                             | • Network mask can be indicated as a slash (/) and number. For example, /8 indicates that the first 8 bits of the mask are ones, and the corresponding bits of the address are the network address.                                       |
|                    | /prefix-length                              | (Optional) Length of the IP address prefix. A decimal value that indicates how many of the high-order contiguous bits of the address compose the prefix (the network portion of the address). A slash (/) must precede the decimal value. |
|                    | standby                                     | (Optional) Displays standby information.                                                                                                    |
|                    |                                             |                                                                                                    |
| Command Default    | If a <b>vrf</b> <i>vrf-name</i> is not VRF. | specified, the backup routes from the RIB are displayed for the default IPv4 unicast                                                                                                    |
| Command Modes      | EXEC                                        |                                                                                                    |

| Release                                                                                                    | Modification                                                                                                    |  |
|----------------------------------------------------------------------------------------------------|----------------------------------------------------------------------------------------------------|--|
| Release 3.7.2                                                                                                    | This command was introduced.                                                                                                    |  |
| To use this command, you must be in a user group associated with a task group that includes the proper task IDs. If you suspect user group assignment is preventing you from using a command, contact your AAA administrator for assistance.                                                                                                    |                                                                                                    |  |
| Use the <b>show route backup</b> command to display information about routes that have been installed into the RIB as backup routes. This command also displays information about the currently selected active route for which there is a backup.                                                                                                    |                                                                                                    |  |
| When the <b>afi-all</b> keyword is used, the <i>ip-address</i> and <i>mask</i> arguments are not available.                                                                                                    |                                                                                                    |  |
| The <b>topology</b> keyword must be accompanied by the <b>ipv4 multicast</b> keywords, except when the <b>afi-all</b> keyword or the <b>safi-all</b> keyword is specified.                                                                                                    |                                                                                                    |  |
| Task ID                                                                                                    | Operations                                                                                                    |  |
| rib                                                                                                    | read                                                                                                    |  |
| The following is sample output from the <b>show route backup</b> command:                                                                                                    |                                                                                                    |  |
| <pre>Codes: C - connected, S - static, R - RIP, M - mobile, B - BGP<br/>D - EIGRP, EX - EIGRP external, O - OSPF, IA - OSPF inter area<br/>N1 - OSPF NSSA external type 1, N2 - OSPF NSSA external type 2<br/>E1 - OSPF external type 1, E2 - OSPF external type 2, E - EGP<br/>i - ISIS, L1 - IS-IS level-1, L2 - IS-IS level-2<br/>ia - IS-IS inter area, su - IS-IS summary null, * - candidate default<br/>U - per-user static route, o - ODR, L - local<br/>S 172.73.51.0/24 is directly connected, 2d20h, GigabitEthernet 4/0/0/1<br/>Backup O E2 [110/1] via 10.12.12.2, GigabitEthernet 3/0/0/1<br/>This table describes the significant fields shown in the display.</pre> |                                                                                                    |  |
| Table 13: show route backup Field Descriptions                                                                                                    |                                                                                                    |  |
| Field                                                                                                    | Description                                                                                                    |  |
| S                                                                                                    | Code indicating how the route was derived. See the legend of the codes preceding the output.                                                                                                    |  |
| 172.73.51.0/24                                                                                                    | IP address and length of the route.                                                                                                    |  |
|                                                                                                    | Release 3.7.2         To use this command, you and administrator for assistance administrator for assistance.         Use the show route backur.         RIB as backup routes. This which there is a backup.         When the afi-all keyword.         The topology keyword makeyword or the safi-all keyword.         The following is sample out a safi-all keyword.         REP/0/RSP0/CPU0:router         Codes:       C - connected, D - EIGRP, EX N1 - OSPF NSSZ E1 - OSPF externational structure is a sample out a sample out a samp |  |

| Field                  | Description                                                                                  |
|------------------------|----------------------------------------------------------------------------------------------|
| S                      | Code indicating how the route was derived. See the legend of the codes preceding the output. |
| 172.73.51.0/24         | IP address and length of the route.                                                          |
| 2d20h                  | Time (in hh:mm:ss) since the route was installed in the RIB.                                 |
| GigabitEthernet4/0/0/1 | Outbound interface for the route.                                                            |

| Field                  | Description                                                                                                 |
|------------------------|----------------------------------------------------------------------------------------------------|
| Backup                 | Identifies the entry as a backup version of the route, typically installed by a different routing protocol. |
| 0                      | Code indicating how the route was derived. See the code legend preceding the output.                        |
| E2                     | Code for the type of route. This code is relevant only for OSPF and IS-IS routes.                           |
|                        | The codes for an OSPF route can be:                                                                         |
|                        | none—intra-area route                                                                                       |
|                        | IA—interarea route                                                                                          |
|                        | E1—external type 1                                                                                          |
|                        | E2—external type 2                                                                                          |
|                        | N1—NSSA external type 1                                                                                     |
|                        | N2—NSSA external type 2                                                                                     |
|                        | The codes for an IS-IS route can be:                                                                        |
|                        | L1—level 1                                                                                                  |
|                        | L2—level 2                                                                                                  |
|                        | ia—interarea                                                                                                |
|                        | su—summary route                                                                                            |
| [110/1]                | Distance and metric for the route.                                                                          |
| 10.12.12.2             | IP address of next-hop on the route.                                                                        |
| GigabitEthernet3/0/0/1 | Outbound interface for the OSPF version of the route.                                                       |

| Command             | Description                             |
|---------------------|-----------------------------------------|
| show route, page 49 | Displays the current routes in the RIB. |

## show route best-local

To display the best local address to use for return packets from the given destination, use the **show route best-local** command in EXEC mode.

 $show \ route \ [vrf \{vrf-name| \ all \}] \ [ipv4| \ ipv6] \ [unicast| \ multicast| \ \{topology \ topo-name\}| \ safi-all] \ best-local \ ip-address \ [ \ standby]$ 

| yntax Description              | vrf { vrf-name   all }                                                                                                    | (Optional) Specifies a particular VPN routing and forwarding (VRF) instance or all VRF instances.                                                                                                    |
|--------------------------------|----------------------------------------------------------------------------------------------------|----------------------------------------------------------------------------------------------------|
|                                | ipv4                                                                                                    | (Optional) Specifies IP Version 4 address prefixes.                                                                                                    |
|                                | ipv6                                                                                                    | (Optional) Specifies IP Version 6 address prefixes.                                                                                                    |
|                                | unicast                                                                                                    | (Optional) Specifies unicast address prefixes.                                                                                                    |
|                                | multicast                                                                                                    | (Optional) Specifies multicast address prefixes.                                                                                                    |
|                                | safi-all                                                                                                    | (Optional) Specifies unicast and multicast address prefixes.                                                                                                    |
|                                | ip-address                                                                                                    | IP address about which best local information should be displayed.                                                                                                    |
|                                |                                                                                                    |                                                                                                    |
| ommand Default<br>ommand Modes | standby<br>If a vrf vrf-name is not spe<br>EXEC                                                                                                    | (Optional) Displays standby information.<br>ecified, the best local address is displayed for the default IPv4 unicast VRF.                                                                                                    |
|                                | If a <b>vrf</b> <i>vrf-name</i> is not spo                                                                                                    |                                                                                                    |
| ommand Modes                   | If a <b>vrf</b> <i>vrf-name</i> is not spo<br>EXEC                                                                                                    | ecified, the best local address is displayed for the default IPv4 unicast VRF.                                                                                                    |
| ommand Modes                   | If a vrf <i>vrf-name</i> is not specific to the second second s | ecified, the best local address is displayed for the default IPv4 unicast VRF.<br>Modification This command was introduced. ust be in a user group associated with a task group that includes the proper ta p assignment is preventing you from using a command, contact your AAA |
| ommand Modes<br>ommand History | If a vrf <i>vrf-name</i> is not specific to the second second s | ecified, the best local address is displayed for the default IPv4 unicast VRF.<br>Modification This command was introduced. ust be in a user group associated with a task group that includes the proper ta                                                                       |

## Task ID

| Task ID | Operations |
|---------|------------|
| rib     | read       |

### Examples

### The following is sample output from the **show route best-local** command:

```
RP/0/RSP0/CPU0:router# show route best-local 10.12.12.1/32
Routing entry for 10.12.12.1/32
Known via "local", distance 0, metric 0 (connected)
Routing Descriptor Blocks
10.12.12.1 directly connected, via GigabitEthernet3/0/0/1
Route metric is 0
```

This table describes the significant fields shown in the display.

Table 14: show route best-local Field Descriptions

| Field                             | Description                                                                                                    |
|-----------------------------------|----------------------------------------------------------------------------------------------------|
| Routing entry for                 | Identifies the requested IP address.                                                                                                    |
| Known via                         | Indicates how the route was derived.                                                                                                    |
| distance                          | Administrative distance of the information source.                                                                                                    |
| metric                            | Route value assigned by the routing protocol.                                                                                                    |
| Routing Descriptor Blocks:        | Displays the next-hop IP address followed by the information source.                                                                                         |
| 10.12.12.1 Directly connected via | First address is the next-hop IP address, followed by<br>a report that it is directly connected. This report is<br>followed by the interface for this route. |

| Command                   | Description                                                       |
|---------------------------|-------------------------------------------------------------------|
| show route local, page 61 | Displays local addresses installed in the RIB as a receive entry. |

## show route connected

To display the current connected routes of the routing table, use the **show route connected** command in EXEC mode.

show route [vrf {vrf-name| all}] [afi-all| ipv4| ipv6] [unicast| multicast| {topology topo-name}| safi-all] connected [ standby]

| Syntax Description     | vrf { vrf-name   all }                                         | (Optional) Specifies a particular VPN routing and forwarding (VRF) instance or all VRF instances.                                                                                                    |
|------------------------|----------------------------------------------------------------|----------------------------------------------------------------------------------------------------|
|                        | afi-all                                                        | (Optional) Specifies all address families.                                                                                                    |
|                        | ipv4                                                           | (Optional) Specifies IP Version 4 address prefixes.                                                                                                    |
|                        | ipv6                                                           | (Optional) Specifies IP Version 6 address prefixes.                                                                                                    |
|                        | unicast                                                        | (Optional) Specifies unicast address prefixes.                                                                                                    |
|                        | multicast                                                      | (Optional) Specifies multicast address prefixes.                                                                                                    |
|                        | safi-all                                                       | (Optional) Specifies unicast and multicast address prefixes.                                                                                                    |
|                        | standby                                                        | (Optional) Displays standby information.                                                                                                    |
| Command Default        | default IPv4 unicast VRF.                                      | ecified, the current connected routes of the routing table are displayed for the st be accompanied by the <b>ipv4 multicast</b> keywords, except when the <b>afi-all</b> word is specified.                                                            |
| Command Modes          | EXEC                                                           |                                                                                                    |
| <b>Command History</b> | Release                                                        | Modification                                                                                                    |
|                        | Release 3.7.2                                                  | This command was introduced.                                                                                                    |
| Usage Guidelines       | IDs. If you suspect user grou<br>administrator for assistance. | nust be in a user group associated with a task group that includes the proper task<br>up assignment is preventing you from using a command, contact your AAA<br><b>ted</b> command to display information about connected routes in the routing table. |

Time (in hh:mm:ss) since the route was installed in

Outbound interface for the route.

| Task ID                                     | Task ID                                                                                           | Operations                                                                                                    |  |
|---------------------------------------------|---------------------------------------------------------------------------------------------------|----------------------------------------------------------------------------------------------------|--|
|                                             | rib                                                                                               | read                                                                                                    |  |
| Examples                                    | The following is sample output from the <b>show route connected</b> command:                      |                                                                                                    |  |
| RP/0/RSP0/CPU0:router# show route connected |                                                                                                   |                                                                                                    |  |
|                                             | C 3.3.3.0/24 is direc<br>C 7.7.7.0/24 is direc<br>C 10.0.0.0/16 is direc<br>C 10.10.10.0/30 is di | ectly connected, 13:43:40, MgmtEth0/5/CPU0/0<br>etly connected, 00:23:23, GigabitEthernet0/3/0/0<br>etly connected, 00:33:00, GigabitEthernet0/3/0/7<br>ectly connected, 13:43:40, GigabitEthernet0/0/0/0<br>rectly connected, 13:43:40, Loopback0<br>rectly connected, 13:43:40, Loopback11 |  |
|                                             | This table describes the significant fields shown in the display.                                 |                                                                                                    |  |
|                                             | Table 15: show route connected F                                                                  | ield Descriptions                                                                                                    |  |
|                                             | Field                                                                                             | Description                                                                                                    |  |
|                                             | С                                                                                                 | Code to indicate the route is connected.                                                                                                    |  |
|                                             | 1.68.0.0/16                                                                                       | IP address and length of the route.                                                                                                    |  |
|                                             |                                                                                                   |                                                                                                    |  |

## **Related Commands**

13:43:40

MgmtEth0/5/CPU0/0

| Command                     | Description                               |
|-----------------------------|-------------------------------------------|
| show route summary, page 76 | Displays the current contents of the RIB. |

the RIB.

# show route local

To display local routes receiving routing updates from the Routing Information Base (RIB), use the **show** route local command in EXEC mode.

show route [vrf {vrf-name| all}] [afi-all| ipv4| ipv6] [unicast| multicast| {topology topo-name}| safi-all]
local [type interface -path-id] [ standby]

| Syntax Description | vrf { vrf-name   all }                                                | (Optional) Specifies a particular VPN routing and forwarding (VRF) instance or all VRF instances.                                                                                                    |
|--------------------|-----------------------------------------------------------------------|----------------------------------------------------------------------------------------------------|
|                    | afi-all                                                               | (Optional) Specifies all address families.                                                                                                    |
|                    | ipv4                                                                  | (Optional) Specifies IP Version 4 address prefixes.                                                                                                    |
|                    | ipv6                                                                  | (Optional) Specifies IP Version 6 address prefixes.                                                                                                    |
|                    | unicast                                                               | (Optional) Specifies unicast address prefixes.                                                                                                    |
|                    | multicast                                                             | (Optional) Specifies multicast address prefixes.                                                                                                    |
|                    | safi-all                                                              | (Optional) Specifies unicast and multicast address prefixes.                                                                                                    |
|                    | type                                                                  | Interface type. For more information, use the question mark (?) online help function.                                                                                                    |
|                    | interface-path-id                                                     | Physical interface or virtual interface.                                                                                                    |
|                    |                                                                       | <ul><li>Note Use the show interfaces command to see a list of all interfaces currently configured on the router.</li><li>For more information about the syntax for the router, use the question mark (?) online help function.</li></ul> |
|                    | standby                                                               | (Optional) Displays standby information.                                                                                                    |
| Command Default    | If a <b>vrf</b> <i>vrf-name</i> is not :<br>default IPv4 unicast VRF. | specified, the local routes receiving updates from the RIB are displayed for the                                                                                                    |
| Command Modes      | EXEC                                                                  |                                                                                                    |
| Command History    | Release                                                               | Modification                                                                                                    |
|                    | Release 3.7.2                                                         | This command was introduced.                                                                                                    |

# **Usage Guidelines** To use this command, you must be in a user group associated with a task group that includes the proper task IDs. If you suspect user group assignment is preventing you from using a command, contact your AAA administrator for assistance.

Use the **show route local** command to display information about local routes in the routing table.

The **topology** keyword must be accompanied by the **ipv4 multicast** keywords, except when the **afi-all** keyword or the **safi-all** keyword is specified.

| Task ID | Task ID | Operations |
|---------|---------|------------|
|         | rib     | read       |

### **Examples**

The following is sample output from the **show route local** command:

RP/0/RSP0/CPU0:router# show route local

| L | 10.10.10.1/32 is directly connected, 00:14:36, Loopback0                |
|---|-------------------------------------------------------------------------|
| L | 10.91.36.98/32 is directly connected, 00:14:32, GigabitEthernet6/0/0/1  |
| L | 172.22.12.1/32 is directly connected, 00:13:35, GigabitEthernet3/0/0/1  |
| L | 192.168.20.2/32 is directly connected, 00:13:27, GigabitEthernet4/0/0/1 |
| L | 10.254.254.1/32 is directly connected, 00:13:26, GigabitEthernet5/0/0/1 |

This table describes the significant fields shown in the display.

#### Table 16: show route local Field Descriptions

| Field         | Description                                                  |
|---------------|--------------------------------------------------------------|
| L             | Code to indicate the route is local.                         |
| 10.10.10.1/32 | IP address and length of the route.                          |
| 00:14:36      | Time (in hh:mm:ss) since the route was installed in the RIB. |
| Loopback0     | Outbound interface for the route.                            |

| Command                       | Description                                                                            |
|-------------------------------|----------------------------------------------------------------------------------------|
| show route connected, page 59 | Displays information about all clients that have registered with the RIB as protocols. |

# show route longer-prefixes

To display the current routes in the Routing Information Base (RIB) that share a given number of bits with a given network, use the **show route longer-prefixes** command in EXEC mode.

show route [vrf {vrf-name| all}] [ipv4| ipv6] [unicast| multicast| {topology topo-name}| safi-all]
longer-prefixes {ip-address mask | ip-address/prefix-length} [ standby]

| Syntax Description |                        |                                                                                                    |
|--------------------|------------------------|----------------------------------------------------------------------------------------------------|
| Syntax Description | vrf { vrf-name   all } | (Optional) Specifies a particular VPN routing and forwarding (VRF) instance or all VRF instances.                                                                                                    |
|                    | ipv4                   | (Optional) Specifies IP Version 4 address prefixes.                                                                                                    |
|                    | ipv6                   | (Optional) Specifies IP Version 6 address prefixes.                                                                                                    |
|                    | unicast                | (Optional) Specifies unicast address prefixes.                                                                                                    |
|                    | multicast              | (Optional) Specifies multicast address prefixes.                                                                                                    |
|                    | safi-all               | (Optional) Specifies unicast and multicast address prefixes.                                                                                                    |
|                    | ip-address             | Network IP address about which routing information should be displayed.                                                                                                    |
|                    | mask                   | Network mask specified in either of two ways:                                                                                                    |
|                    |                        | • Network mask can be a four-part, dotted-decimal address. For example, 255.0.0.0 indicates that each bit equal to 1 means the corresponding address bit is a network address.                                                 |
|                    |                        | • Network mask can be indicated as a slash (/) and number. For example, /8 indicates that the first 8 bits of the mask are 1s, and the corresponding bits of the address are the network address.                              |
|                    | / prefix-length        | Length of the IP address prefix. A decimal value that indicates how many of the high-order contiguous bits of the address compose the prefix (the network portion of the address). A slash (/) must precede the decimal value. |
|                    | standby                | (Optional) Displays standby information.                                                                                                    |
|                    |                        |                                                                                                    |
| Command Default    |                        | t specified, the current routes in the RIB sharing a specified number of bits with a r the default IPv4 unicast VRF.                                                                                                    |

Command Modes EXEC

| <b>Command History</b> | Release                                                                               | Modification                                                                                                    |
|------------------------|---------------------------------------------------------------------------------------|----------------------------------------------------------------------------------------------------|
|                        | Release 3.7.2                                                                         | This command was introduced.                                                                                                    |
| Usage Guidelines       |                                                                                       | must be in a user group associated with a task group that includes the proper task<br>oup assignment is preventing you from using a command, contact your AAA                                                                                                    |
|                        | Use the <b>show route longe</b><br>long prefix.                                       | <b>r-prefixes</b> command to troubleshoot forwarding problems whose cause may be a                                                                                                    |
|                        | The <b>topology</b> keyword m keyword or the <b>safi-all</b> ke                       | ust be accompanied by the <b>ipv4 multicast</b> keywords, except when the <b>afi-all</b> syword is specified.                                                                                                    |
| Task ID                | Task ID                                                                               | Operations                                                                                                    |
|                        | rib                                                                                   | read                                                                                                    |
| Examples               | The following is sample ou                                                            | tput from the show route longer-prefixes command:                                                                                                    |
|                        | RP/0/RSP0/CPU0:route                                                                  | c# show route longer-prefixes 172.16.0.0/8                                                                                                    |
|                        | D - EIGRP, EX<br>N1 - OSPF NSSA<br>E1 - OSPF exte<br>i - ISIS, L1 -<br>ia - IS-IS int | S - static, R - RIP, M - mobile, B - BGP<br>- EIGRP external, O - OSPF, IA - OSPF inter area<br>A external type 1, N2 - OSPF NSSA external type 2<br>ernal type 1, E2 - OSPF external type 2, E - EGP<br>- IS-IS level-1, L2 - IS-IS level-2<br>cer area, su - IS-IS summary null, * - candidate default<br>static route, o - ODR, L - local |
|                        | L 172.29.52.71/32                                                                     | is directly connected, 4d15h, MgmtEth0/RSP0/CPU0/0<br>is directly connected, 4d15h, MgmtEth0/RP1/CPU0/0<br>[0/0] via 172.29.52.72, 4d15h, MgmtEth0/RSP0/CPU0/0                                                                                                    |
|                        | This table describes the sig                                                          | nificant fields shown in the display.                                                                                                    |

### Table 17: show route longer-prefixes Field Descriptions

| Field                 | Description                                                                  |
|-----------------------|------------------------------------------------------------------------------|
| 172.29.52.70/32       | IP address and length of the route.                                          |
| 4d15h                 | Time (in hh:mm:ss or <i>ndn</i> h) since the route was installed in the RIB. |
| MgmtEth0/RSP0 /CPU0/0 | Outbound interface for the route.                                            |

| Command                     | Description                                                           |
|-----------------------------|-----------------------------------------------------------------------|
| router static               | Establishes a static route.                                           |
| show interfaces             | Lists interface information.                                          |
| show route summary, page 76 | Displays the current contents of the routing table in summary format. |

# show route next-hop

To filter routes by the next-hop address or interface, use the show route next-hop command in EXEC mode.

show route [vrf {vrf-name| all}] [ipv4| ipv6] [unicast| multicast| {topology topo-name}| safi-all] next-hop
[ip-address][[standby]]

|                                 | vrf { vrf-name   all }                                                                                                    | (Optional) Specifies a particular VPN routing and forwarding (VRF) instance or all VRF instances.                                                                                            |
|---------------------------------|----------------------------------------------------------------------------------------------------|----------------------------------------------------------------------------------------------------|
|                                 | ipv4                                                                                                    | (Optional) Specifies IP Version 4 address prefixes.                                                                                                    |
|                                 | ipv6                                                                                                    | (Optional) Specifies IP Version 6 address prefixes.                                                                                                    |
|                                 | unicast                                                                                                    | (Optional) Specifies unicast address prefixes.                                                                                                    |
|                                 | multicast                                                                                                    | (Optional) Specifies multicast address prefixes.                                                                                                    |
|                                 | safi-all                                                                                                    | (Optional) Specifies unicast and multicast address prefixes.                                                                                                    |
|                                 | ip-address                                                                                                    | (Optional) IP address about which next-hop information is to be displayed.                                                                                                    |
|                                 | standby                                                                                                    | (Optional) Displays standby information.                                                                                                    |
| nmand Modes                     | EVE C                                                                                                    |                                                                                                    |
|                                 | EXEC                                                                                                    | Modification                                                                                                    |
|                                 | EXEC Release Release 3.7.2                                                                                                    | Modification This command was introduced.                                                                                                    |
| mmand History<br>age Guidelines | ReleaseRelease 3.7.2To use this command, you mIDs. If you suspect user grouadministrator for assistance.Use the show route next-here | This command was introduced.<br>nust be in a user group associated with a task group that includes the proper task<br>up assignment is preventing you from using a command, contact your AAA |

Task ID

| Task ID  | Task ID                                                                                                    | Operations                                                                                                    |
|----------|----------------------------------------------------------------------------------------------------|----------------------------------------------------------------------------------------------------|
|          | rib                                                                                                    | read                                                                                                    |
| Examples | The following is sample output address:                                                                                               | from the <b>show route next-hop</b> command filtering routes on the next-hop                                                                                                    |
|          | Codes: C - connected, S<br>D - EIGRP, EX - EIGRP ex<br>N1 - OSPF NSSA external<br>E1 - OSPF external type<br>i - ISIS, L1 - IS-IS lev | <pre>how route next-hop 1.68.0.1 - static, R - RIP, M - mobile, B - BGP ternal, O - OSPF, IA - OSPF inter area type 1, N2 - OSPF NSSA external type 2 1, E2 - OSPF external type 2, E - EGP el-1, L2 - IS-IS level-2 u - IS-IS summary null, * - candidate default e, o - ODR, L - local</pre> |
|          | -<br>S* 0.0.0.0/0 [1/0] via 1                                                                                                    | s 1.68.0.1 to network 0.0.0.0<br>.68.0.1, 15:01:49<br>0] via 1.68.0.1, 15:01:49                                                                                                    |

The following is sample output from the **show route next-hop** command filtering routes on the next-hop interface:

```
RP/0/RSP0/CPU0:router# show route next-hop GigabitEthernet 0/1/0/2
Codes: C - connected, S - static, R - RIP, M - mobile, B - BGP
D - EIGRP, EX - EIGRP external, O - OSPF, IA - OSPF inter area
N1 - OSPF NSSA external type 1, N2 - OSPF NSSA external type 2
E1 - OSPF external type 1, E2 - OSPF external type 2, E - EGP
i - ISIS, L1 - IS-IS level-1, L2 - IS-IS level-2
ia - IS-IS inter area, su - IS-IS summary null, * - candidate default
U - per-user static route, o - ODR, L - local
Gateway of last resort is 1.68.0.1 to network 0.0.0.0
C 11.1.1.0/24 is directly connected, 15:01:46, GigabitEthernet0/1/0/2
L 11.1.1.2/32 is directly connected, 15:01:46, GigabitEthernet0/1/0/2
```

This table describes the significant fields shown in the display.

### Table 18: show route next-hop Field Descriptions

| Field                  | Description                                                                           |
|------------------------|---------------------------------------------------------------------------------------|
| 11.1.1.0/24            | IP address and length of the route.                                                   |
| 15:01:46               | Time (in hh:mm:ss or <i>n</i> d <i>n</i> h) since the route was installed in the RIB. |
| GigabitEthernet0/1/0/2 | Outbound interface for the route.                                                     |

| Command             | Description                                         |
|---------------------|-----------------------------------------------------|
| show route, page 49 | Displays the current contents of the routing table. |

# show route quarantined

To display mutually recursive (looping) routes, use the show route quarantined command in EXEC mode.

**show route** [**vrf** {*vrf-name*| **all**}] [**ipv4**| **ipv6**] [**unicast**| **multicast**| {**topology** *topo-name*}| **safi-all**] **quarantined** [*ip-address/prefix-length*]| *ip-address mask*] [**standby**]

| Syntax Description               | <pre>vrf { vrf-name   all }</pre>                         | (Optional) Specifies a particular VPN routing and forwarding (VRF) instance or all VRF instances.                                                                                                    |
|----------------------------------|-----------------------------------------------------------|----------------------------------------------------------------------------------------------------|
|                                  | ipv4                                                      | (Optional) Specifies IP Version 4 address prefixes.                                                                                                    |
|                                  | ipv6                                                      | (Optional) Specifies IP Version 6 address prefixes.                                                                                                    |
|                                  | unicast                                                   | (Optional) Specifies unicast address prefixes.                                                                                                    |
|                                  | multicast                                                 | (Optional) Specifies multicast address prefixes.                                                                                                    |
|                                  | safi-all                                                  | (Optional) Specifies unicast and multicast address prefixes.                                                                                                    |
|                                  | ip-address                                                | (Optional) IP address about which looping routes information is to be displayed.                                                                                                    |
|                                  | / prefix-length                                           | (Optional) Length of the IP address prefix. A decimal value that indicates how many of the high-order contiguous bits of the address compose the prefix (the network portion of the address). A slash (/) must precede the decimal value. |
|                                  | ip-address mask                                           | (Optional) Network mask applied to the <i>ip-address</i> argument.                                                                                                    |
|                                  | standby                                                   | (Optional) Displays standby information.                                                                                                    |
| Command Default<br>Command Modes | If a <b>vrf</b> <i>vrf-name</i> is not sp<br>VRF.<br>EXEC | pecified, the next-hop gateway or host is displayed for the default IPv4 unicast                                                                                                    |
|                                  |                                                           |                                                                                                    |
| <b>Command History</b>           | Release                                                   | Modification                                                                                                    |
|                                  | Release 3.7.2                                             | This command was introduced.                                                                                                    |
| Usage Guidelines                 |                                                           | nust be in a user group associated with a task group that includes the proper task<br>up assignment is preventing you from using a command, contact your AAA                                                                              |

RIB quarantining detects mutually recursive routes and quarantines the last route that actually completes the mutual recursion. The quarantined route is periodically evaluated to see if the mutual recursion has gone away. If the recursion still exists, the route remains quarantined. If the recursion has gone away, the route is released from quarantine.

Use the show route quarantined command to display mutually recursive (looping) routes.

The **topology** keyword must be accompanied by the **ipv4 multicast** keywords, except when the **afi-all** keyword or the **safi-all** keyword is specified.

| Iask ID  | Task ID                                                        | Operations                                                                                                    |
|----------|----------------------------------------------------------------|----------------------------------------------------------------------------------------------------|
|          | rib                                                            | read                                                                                                    |
| Examples | The following is samp                                          | ple output from the show route quaranti ned command:                                                                                                    |
|          | RP/0/RSP0/CPU0:r                                               | outerr# show route quarantined                                                                                                    |
|          | D - EIGRP<br>N1 - OSPF<br>E1 - OSPF<br>i - ISIS,<br>ia - IS-I. | cted, S - static, R - RIP, M - mobile, B - BGP<br>, EX - EIGRP external, O - OSPF, IA - OSPF inter area<br>NSSA external type 1, N2 - OSPF NSSA external type 2<br>external type 1, E2 - OSPF external type 2, E - EGP<br>L1 - IS-IS level-1, L2 - IS-IS level-2<br>S inter area, su - IS-IS summary null, * - candidate default<br>ser static route, o - ODR, L - local |
|          |                                                                | <pre>/32 [1/0] via 10.10.34.1, 00:00:01 (quarantined)   [1/0] via 10.10.37.1, 00:00:01 (quarantined)   [1/0] via 10.10.60.1, 00:00:01 (quarantined)   [1/0] via 10.10.68.1, 00:00:01 (quarantined)   [1/0] via 10.10.91.1, 00:00:01 (quarantined)   [1/0] via 10.10.93.1, 00:00:01 (quarantined)   [1/0] via 10.10.97.1, 00:00:01 (quarantined)</pre>                    |
|          |                                                                | [1/0] via 11.11.11.11, 00:01:29 (quarantined)                                                                                                    |
|          |                                                                | 6 [1/0] via 11.11.11.11, 00:01:29 (quarantined)                                                                                                    |
|          |                                                                | 24 [1/0] via 11.11.11.11, 00:01:29 (quarantined)<br>/32 [1/0] via 11.11.11.11, 00:00:09 (quarantined)                                                                                                    |
|          | 0 TO * TO * TO * TO                                            | , ob [1, 0] , 10 11, 11, 11, 11, 00,00,00 (quaranoinea)                                                                                                    |

This table describes the significant fields shown in the display.

Table 19: show route quarantined Field Descriptions

| Field          | Description                                                                  |
|----------------|------------------------------------------------------------------------------|
| 10.10.109.1/32 | IP address and length of the route.                                          |
| [1/0]          | Distance and metric for the route.                                           |
| via 10.10.34.1 | IP address of next-hop on the route.                                         |
| 00:00:01       | Time (in hh:mm:ss or <i>ndn</i> h) since the route was installed in the RIB. |
| (quarantined)  | Shows that the route is quarantined.                                         |

| Command             | Description                                         |
|---------------------|-----------------------------------------------------|
| show route, page 49 | Displays the current contents of the routing table. |

# show route resolving-next-hop

To display the next-hop gateway or host to a destination address, use the **show route resolving-next-hop** command in EXEC mode.

show route [vrf {vrf-name| all}] [ipv4| ipv6] [unicast| multicast| {topology topo-name}| safi-all]
resolving-next-hop ip-address [ standby]

| Syntax Description | <pre>vrf { vrf-name   all }</pre>                                | (Optional) Specifies a particular VPN routing and forwarding (VRF)                                                                                           |  |
|--------------------|------------------------------------------------------------------|----------------------------------------------------------------------------------------------------|--|
|                    |                                                                  | instance or all VRF instances.                                                                                                    |  |
|                    | ipv4                                                             | (Optional) Specifies IP Version 4 address prefixes.                                                                                                    |  |
|                    | ipv6                                                             | (Optional) Specifies IP Version 6 address prefixes.                                                                                                    |  |
|                    | unicast                                                          | (Optional) Specifies unicast address prefixes.                                                                                                    |  |
|                    | multicast                                                        | (Optional) Specifies multicast address prefixes.                                                                                                    |  |
|                    | safi-all                                                         | (Optional) Specifies unicast and multicast address prefixes.                                                                                                 |  |
|                    | ip-address                                                       | IP address about which resolved next-hop information is to be displayed.                                                                                     |  |
|                    | standby                                                          | (Optional) Displays standby information.                                                                                                    |  |
| Command Modes      | VRF.<br>EXEC                                                     |                                                                                                    |  |
| Command History    | Release                                                          | Modification                                                                                                    |  |
|                    | Release 3.7.2                                                    | This command was introduced.                                                                                                    |  |
| Usage Guidelines   |                                                                  | nust be in a user group associated with a task group that includes the proper task<br>ap assignment is preventing you from using a command, contact your AAA |  |
|                    |                                                                  | <b>ng-next-hop</b> command to perform a recursive route lookup on the supplied rn information on the next immediate router (next hop) to the destination.    |  |
|                    | The <b>topology</b> keyword mukeyword or the <b>safi-all</b> key | st be accompanied by the <b>ipv4 multicast</b> keywords, except when the <b>afi-all</b> word is specified.                                                   |  |

| Task ID | Task ID | Operations |
|---------|---------|------------|
|         | rib     | read       |

Examples

The following is sample output from the **show route resolving-next-hop** command:

```
RP/0/RSP0/CPU0:router# show route resolving-next-hop 10.1.1.1
Nexthop matches 10.1.1.1/32
Known via "local", distance 0, metric 0 (connected)
Installed Aug 22 01:57:08.514
Directly connected nexthops
10.1.1.1 directly connected, via Loopback0
Route metric is 0
```

This table describes the significant fields shown in the display.

### Table 20: show route resolving-next-hop Field Descriptions

| Field           | Description                                                     |
|-----------------|-----------------------------------------------------------------|
| Known via       | Name of the routing protocol that installed the matching route. |
| Route metric is | Metric of the route.                                            |

| Command             | Description                                         |
|---------------------|-----------------------------------------------------|
| show route, page 49 | Displays the current contents of the routing table. |

## show route static

To display the current static routes of the Routing Information Base (RIB), use the **show route static** command in EXEC mode.

show route [vrf {vrf-name| all}] [afi-all| ipv4| ipv6] [unicast| multicast| {topology topo-name}| safi-all] static [ standby]

| Syntax Description | <pre>vrf { vrf-name   all }</pre>                                                                  | (Optional) Specifies a particular VPN routing and forwarding (VRF) instance or all VRF instances.                                                          |
|--------------------|----------------------------------------------------------------------------------------------------|----------------------------------------------------------------------------------------------------|
|                    | afi-all                                                                                            | (Optional) Specifies all address families.                                                                                                    |
|                    | ipv4                                                                                               | (Optional) Specifies IP Version 4 address prefixes.                                                                                                    |
|                    | ipv6                                                                                               | (Optional) Specifies IP Version 6 address prefixes.                                                                                                    |
|                    | unicast                                                                                            | (Optional) Specifies unicast address prefixes.                                                                                                    |
|                    | multicast                                                                                          | (Optional) Specifies multicast address prefixes.                                                                                                    |
|                    | safi-all                                                                                           | (Optional) Specifies unicast and multicast address prefixes.                                                                                               |
|                    | standby                                                                                            | (Optional) Displays standby information.                                                                                                    |
| ommand Modes       | EXEC                                                                                               |                                                                                                    |
| ommand History     | Release                                                                                            | Modification                                                                                                    |
|                    | Release 3.7.2                                                                                      | This command was introduced.                                                                                                    |
| sage Guidelines    |                                                                                                    | nust be in a user group associated with a task group that includes the proper ta<br>ap assignment is preventing you from using a command, contact your AAA |
|                    | Use the show route static command to display information about static routes in the routing table. |                                                                                                    |
|                    | The topology keyword mus                                                                           | st be accompanied by the ipv4 multicast keywords, except when the afi-all                                                                                  |

| Task ID | Task ID | Operations |
|---------|---------|------------|
|         | rib     | read       |

Examples

The following is sample output from the **show route static** command:

RP/0/RSP0/CPU0:router# show route static

```
S 10.1.1.0/24 is directly connected, 00:54:05, GigabitEthernet3/0/0/1
S 192.168.99.99/32 [1/0] via 10.12.12.2, 00:54:04
```

This table describes the significant fields shown in the display.

Table 21: show route static Field Descriptions

| Field                  | Description                                                  |
|------------------------|--------------------------------------------------------------|
| S                      | Code to indicate the route is static.                        |
| 10.1.1.0/24            | IP address and distance for the route.                       |
| 00:54:05               | Time (in hh:mm:ss) since the route was installed in the RIB. |
| GigabitEthernet3/0/0/1 | Outbound interface for the route.                            |
| [1/0]                  | Distance and metric for the route.                           |

| Command             | Description                                         |
|---------------------|-----------------------------------------------------|
| show route, page 49 | Displays the current contents of the routing table. |

# show route summary

To display the current contents of the Routing Information Base (RIB), use the **show route summary** command in EXEC mode.

show route [vrf {vrf-name| all}] [afi-all| ipv4| ipv6] [unicast| multicast| {topology topo-name}| safi-all] summary [detail] [standby]

| Syntax Description |                                                                                                    | $(O_{1}, \dots, V_{n}) = (O_{1}, \dots, O_{n}) = (O_{1}, \dots, O_{n}) = (O_{$ |
|--------------------|----------------------------------------------------------------------------------------------------|----------------------------------------------------------------------------------------------------|
|                    | vrf { vrf-name   all }                                                                                                    | (Optional) Specifies a particular VPN routing and forwarding (VRF) instance or all VRF instances.                                                                                                    |
|                    | afi-all                                                                                                    | (Optional) Specifies all address families.                                                                                                    |
|                    | ipv4                                                                                                    | (Optional) Specifies IP Version 4 address prefixes.                                                                                                    |
|                    | ipv6                                                                                                    | (Optional) Specifies IP Version 6 address prefixes.                                                                                                    |
|                    | unicast                                                                                                    | (Optional) Specifies unicast address prefixes.                                                                                                    |
|                    | multicast                                                                                                    | (Optional) Specifies multicast address prefixes.                                                                                                    |
|                    | safi-all                                                                                                    | (Optional) Specifies unicast and multicast address prefixes.                                                                                                    |
|                    | detail                                                                                                    | (Optional) Displays a detailed summary of the contents of the RIB, including the number of paths and some protocol-specific route attributes.                                                                                                    |
|                    | standby                                                                                                    | (Optional) Displays standby information.                                                                                                    |
| Command Modes      | EXEC                                                                                                    |                                                                                                    |
| Command History    | Release                                                                                                    | Modification                                                                                                    |
|                    | Release 3.7.2                                                                                                    | This command was introduced.                                                                                                    |
| Usage Guidelines   | IDs. If you suspect user gro<br>administrator for assistance<br>Use the <b>show route summa</b><br>When a route summary is n | <b>ary</b> command to display information about routes in the routing information base.<br>needed frequently—for instance, in a polling situation—use the <b>show route</b>                                                                                                    |
|                    | •                                                                                                    | ut the <b>detail</b> keyword. The <b>detail</b> keyword is used less frequently for verification h more expensive (in bandwidth), requiring a scan of the entire routing database.                                                                                                    |

The **topology** keyword must be accompanied by the **ipv4 multicast** keywords, except when the **afi-all** keyword or the **safi-all** keyword is specified.

Task ID

| - | Task ID | Operations |
|---|---------|------------|
|   | rib     | read       |

### **Examples** The following is sample output from the **show route summary** command:

RP/0/RSP0/CPU0:router# show route summary

| Route Source<br>static<br>connected<br>local<br>ospf<br>isis | Routes<br>1<br>2<br>3<br>1673<br>2 | Backup<br>0<br>1<br>0<br>2<br>0 | Deleted<br>0<br>0<br>0<br>0<br>0 | Memory (bytes)<br>136<br>408<br>408<br>272<br>272 |
|--------------------------------------------------------------|------------------------------------|---------------------------------|----------------------------------|---------------------------------------------------|
| isis                                                         | 2                                  | 0                               | 0                                | 272                                               |
| Total                                                        | 10                                 | 1                               | 0                                | 1496                                              |

The following is sample output from the show route summary command with the detail keyword:

| Route Source<br>static | Active Route<br>1 | Active Path<br>1 | Backup Route<br>0 | Backup Path<br>O |
|------------------------|-------------------|------------------|-------------------|------------------|
| connected              | 2                 | 2                | 1                 | 1                |
| local                  | 3                 | 3                | 0                 | 0                |
| isis                   | 1                 | 1                | 1                 | 1                |
| Level 1:               | 0                 | 0                | 1                 | 1                |
| Level 2:               | 1                 | 1                | 0                 | 0                |
| ospf 1673              | 6                 | 12               | 0                 | 0                |
| Intra-Area:            | 3                 | 6                | 0                 | 0                |
| Inter-Area:            | 3                 | 6                | 0                 | 0                |
| External-1:            | 0                 | 0                | 0                 | 0                |
| External-2:            | 0                 | 0                | 0                 | 0                |
| bgp 100                | 10                | 20               | 4                 | 8                |
| External:              | 5                 | 10               | 4                 | 8                |
| Internal:              | 5                 | 10               | 0                 | 0                |
| local:                 | 0                 | 0                | 0                 | 0                |
| Total                  | 7                 | 7                | 2                 | 2                |

RP/0/RSP0/CPU0:router# show route summary detail

This table describes the significant fields shown in the display.

### Table 22: show route summary Field Descriptions

| Field        | Description                                                                            |
|--------------|----------------------------------------------------------------------------------------|
| Route Source | Routing protocol name.                                                                 |
| Routes       | Number of selected routes that are present in the routing table for each route source. |
| Backup       | Number of routes that are not selected (are backup to a selected route).               |

| Field   | Description                                                                                      |
|---------|--------------------------------------------------------------------------------------------------|
| Deleted | Number of routes that have been marked for deletion<br>in the RIB, but have not yet been purged. |
| Memory  | Number of bytes allocated to maintain all routes for<br>the particular route source.             |

| Command             | Description                                         |
|---------------------|-----------------------------------------------------|
| show route, page 49 | Displays the current contents of the routing table. |